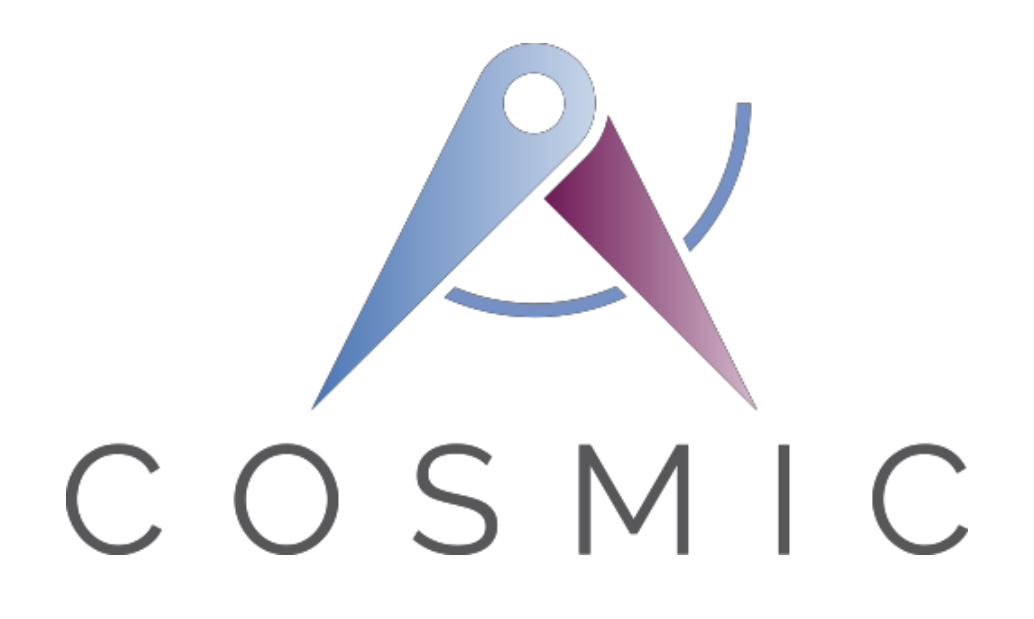

# **El método de medición de tamaño funcional COSMIC**

**Versión 4.0.1**

# **Sistema de registro a cursos ('C-REG') Caso de estudio**

**VERSIÓN 2.0**

**Diciembre, 2015**

Sistema de registro a cursos como caso de estudio v2.0. © COSMIC 2015

<span id="page-1-0"></span>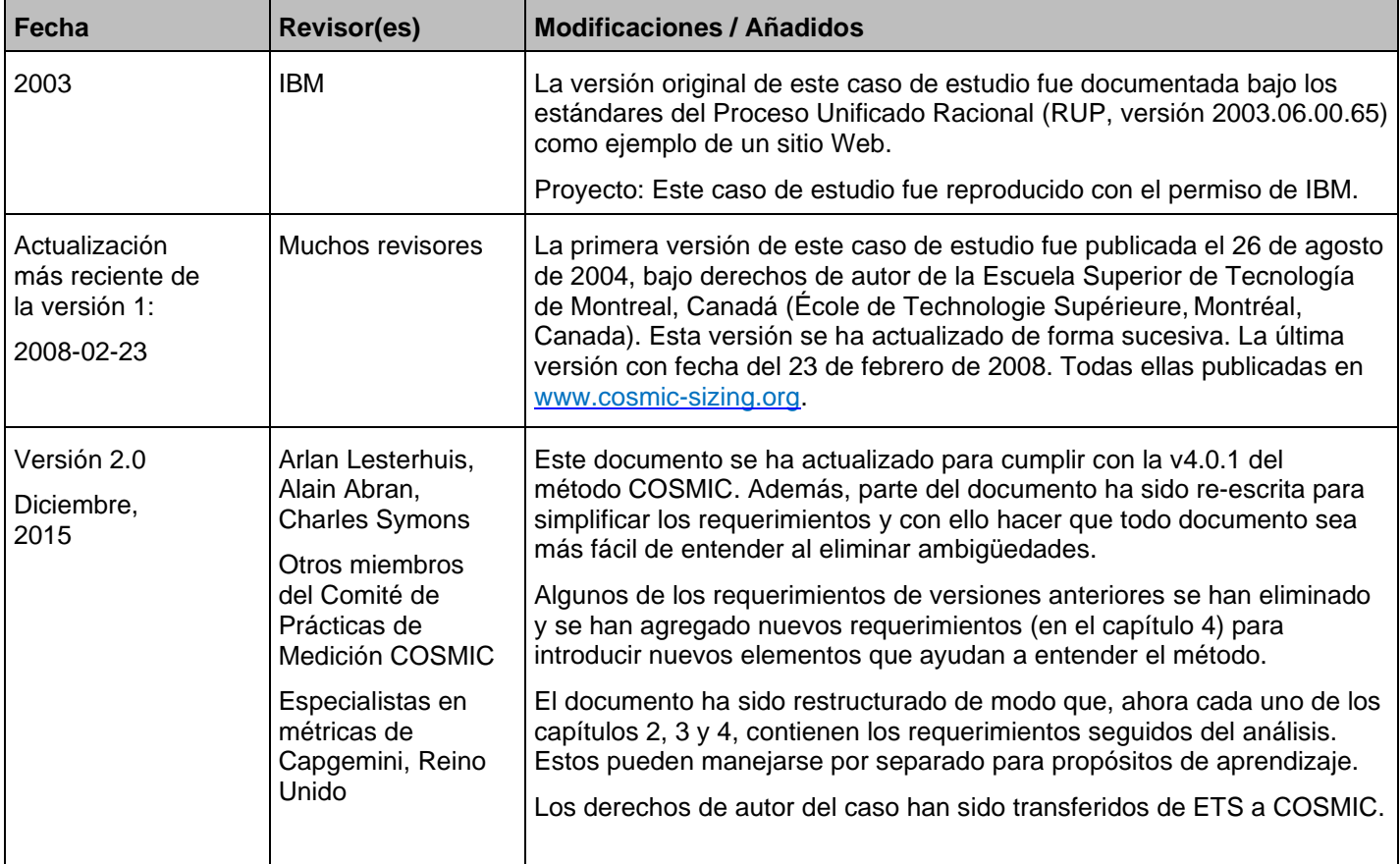

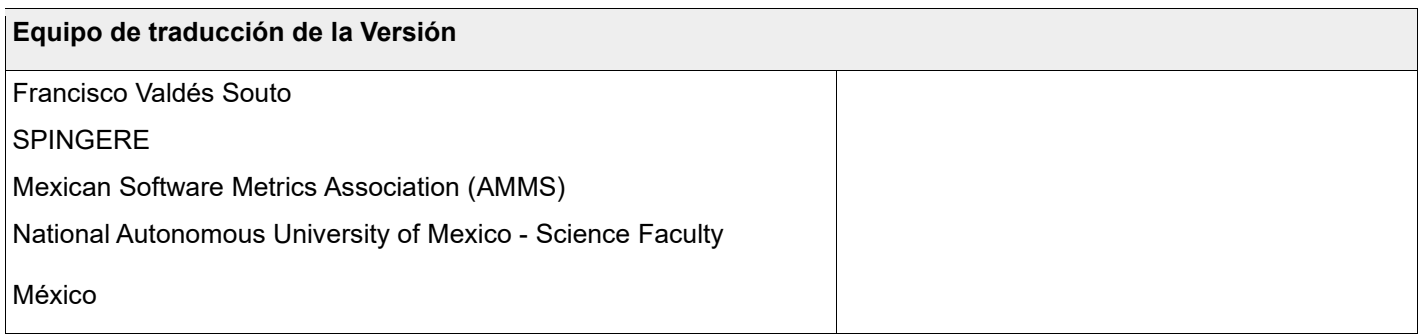

Copyright 2015. Todos los derechos reservados. The Common Software Measurement International Consortium (COSMIC). Se concede permiso para para copiar todo o parte de este material siempre que las copias no se realicen o distribuyan con fines comerciales y que se cite el título de la publicación, su número de versión y su fecha y se de aviso de que se realiza la copia con permiso de The Common Software Measurement International Consortium (COSMIC). Copias con otros fines requieren de un permiso específico.

# ÍNDICE DE CONTENIDO

<span id="page-2-0"></span>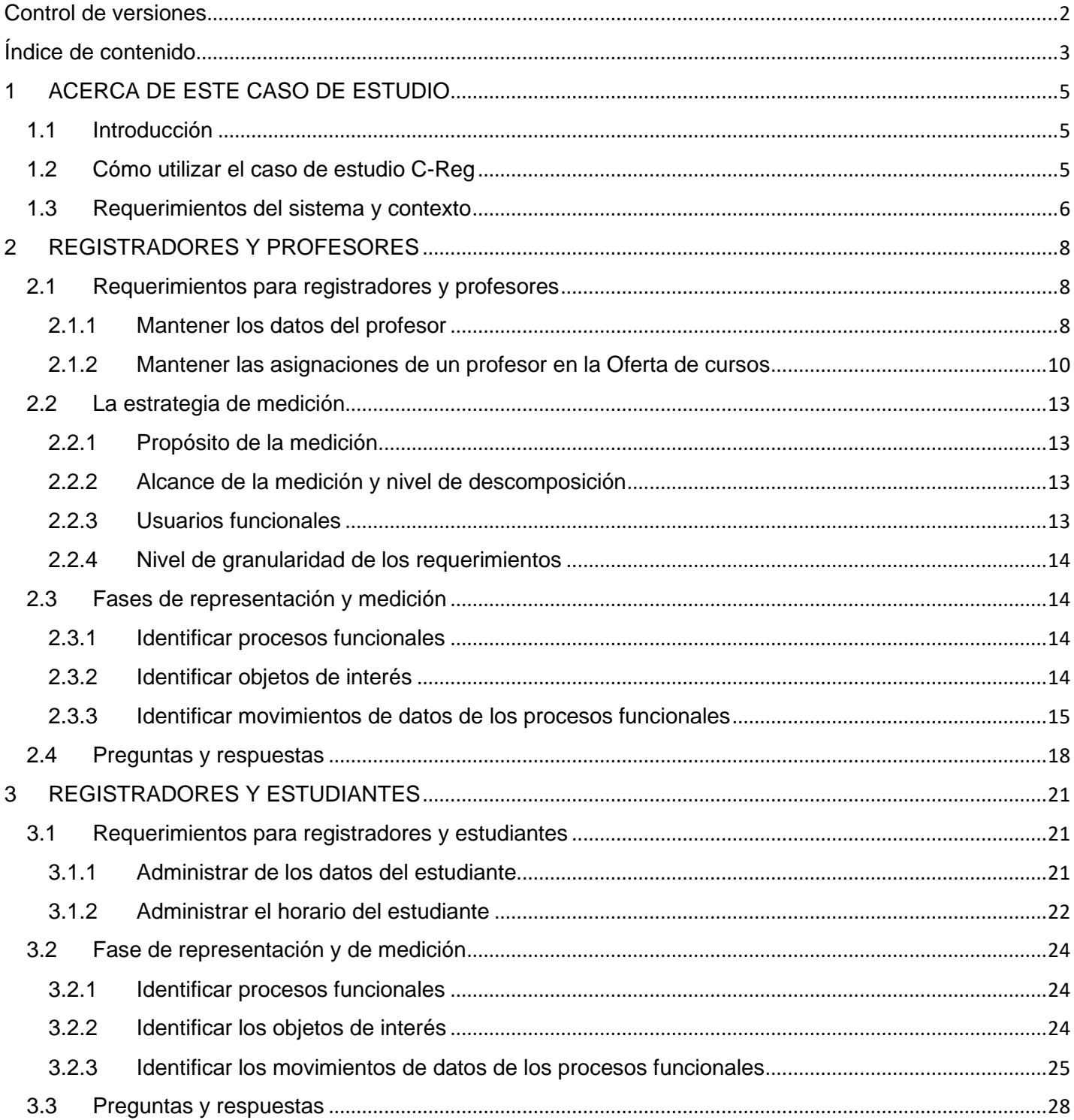

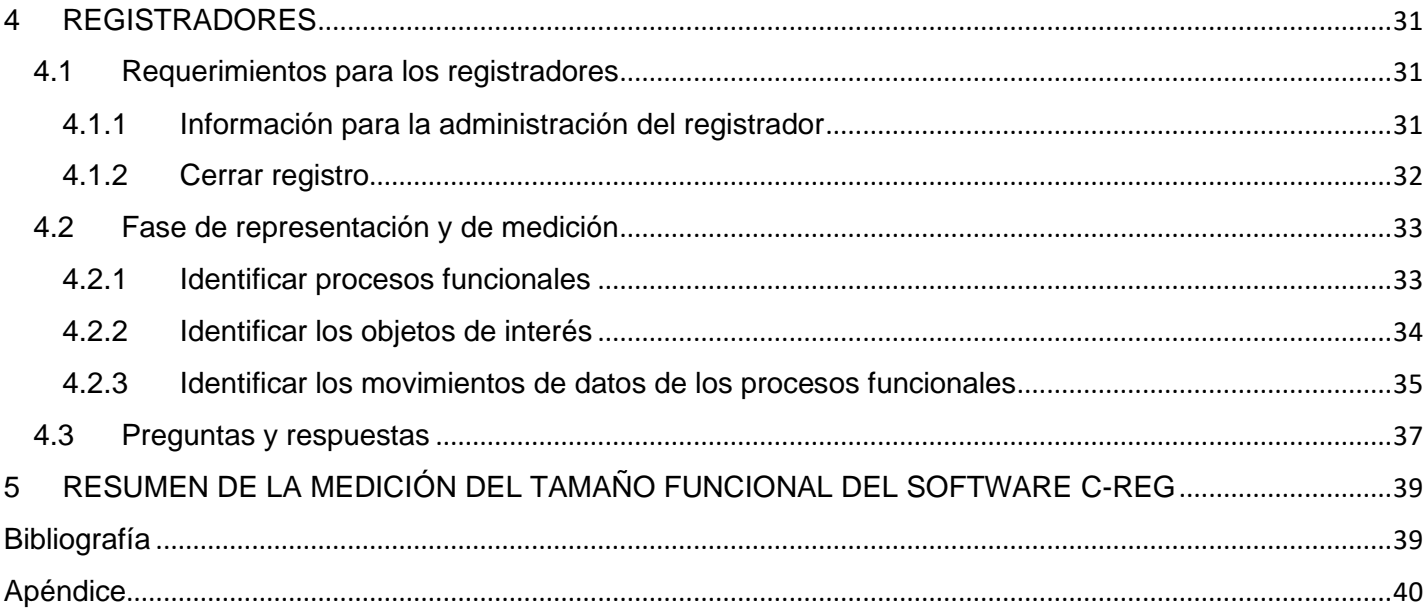

# <span id="page-4-1"></span><span id="page-4-0"></span>**1.1 INTRODUCCIÓN**

Este caso de estudio presenta los resultados de aplicar el método de medición de tamaño funcional COSMIC v4.0.1 (ISO/IEC 19761: 2011) a los requerimientos del sistema de software de Registro de cursos ('C-Reg') descrito en los capítulos 2 a 4.

Información general de la aplicación de software a medir:

- Dominio de la aplicación: Aplicación de negocios.
- Tipo de aplicación: Cliente en una PC que interactúa con el servidor sobre la red de la organización y la WWW.

# <span id="page-4-2"></span>**1.2 CÓMO UTILIZAR EL CASO DE ESTUDIO C-REG**

Este caso de estudio pretende ser accesible para nuevos usuarios del método COSMIC que han leído al menos el documento "Introducción al método COSMIC", han recibido capacitación introductoria del método e idealmente han leído el Manual de medición [1].

También se asume que el lector está familiarizado con los conceptos de requerimientos para un software aplicado a negocios. Los requerimientos están escritos como texto sin formato, por lo que no se requieren conocimientos de ningún sistema específico o método de análisis de datos para entenderlos. Para ayudar al lector a entender el caso de estudio, se describen no sólo los requerimientos de C-Reg, sino también información que normalmente estaría disponible después de que se ha iniciado el diseño de software (como son menús y diseños de pantalla).

Después de describir los requerimientos generales y el contexto de C-REG en la sección 1.3, se describen los requerimientos y sus respectivos análisis y mediciones en los siguientes tres capítulos:

Capítulo 2 Registradores y profesores<br>Capítulo 3 Registradores y estudiantes Registradores y estudiantes Capítulo 4 Registradores

Se recomienda a los lectores de este caso de estudio traten de entender completamente los requerimientos, el análisis y el resultado de la medición del capítulo 2 antes de continuar con los requerimientos del capítulo 3 y 4.

El caso de estudio C-Reg se enfoca en apoyar los siguientes conceptos del método COSMIC:

- Determinar los diversos parámetros de la fase de estrategia de medición, que incluye el establecimiento de un diagrama de contexto que muestran a los usuarios funcionales del software a medir.
- Identificar los procesos funcionales dentro de los requerimientos.
- Identificar los objetos de interés en los requerimientos.
- Como los nombres de los atributos de datos del requerimiento pueden ser engañosos. Estos deben analizarse con cuidado para asegurar la identificación correcta de los grupos de datos.
- Identificar los movimientos de datos de un proceso funcional, que incluye flujos alternativos del proceso que pudieran o no conducir a identificar movimientos de datos adicionales.
- La necesidad de reconocer que un proceso funcional de consulta puede ser idéntico a otros procesos de 'consulta antes de la actualizar' o 'consulta antes de eliminar'; y, en tal caso, estos procesos deben ser contados una única vez por aplicación.
- Identificar los movimientos de datos involucrados en las comunicaciones entre los sistemas de software.
- Las reglas COSMIC para ignorar "Comandos de control" y selecciones de opciones en menús para medir

'Mensajes de error/confirmación'.

- Tratar problemas de requerimientos de software prácticos como, por ejemplo, la necesidad de revisar cualquier dependencia de datos antes de eliminar una entidad de una base de datos.
- Como medir algunos aspectos relacionados con las características de una interfaz gráfica de usuario.

Nota: Los textos que se encuentran entre corchetes y en itálicas y que aparecen dentro de los requerimientos son comentarios que pretenden ayudar al lector a entender el caso de estudio con mayor facilidad.

# **NOTA**

Los requerimientos aquí mostrados intentan ser fáciles de entender, autónomos (pero no completos) y sin errores, de manera que pueden utilizarse para enseñar el método de medición del tamaño funcional COSMIC.

(La mayoría de los requerimientos del mundo real están incompletos y son ambiguos, etc., por lo que es necesario que se interpreten o se hagan ciertas suposiciones de ellos para poder medir el tamaño funcional, debiendo documentarse para poder aplicar las reglas de medición a estos requerimientos incompletos y ambiguos. Los requerimientos desarrollados, de manera iterativa, por ejemplo, los que utilizan métodos ágiles, nunca son 'perfectos' hasta que software está terminado y autorizado por el usuario).

Si usted es nuevo en el tema de medición de tamaño funcional, asegúrese de que las personas que van a realizar la medición utilicen el método COSMIC con regularidad para medir los requerimientos del mundo real, incluso en las primeras fases del proyecto de software cuando aún se desarrollan los requerimientos y se tenga que suponer algunos detalles, y, por lo tanto, estimar el tamaño. Pero para llegar a esta etapa es necesario comprender los principios básicos y reglas para la medición. Estudiar este caso C-Reg le ayudará en este camino.

Nota del traductor: En la traducción al español se deja el término "*registrador*", que se refiere a los empleados de la oficina de registro, aun cuando es un término poco usado, pero que coincide con la versión original en inglés y describe de manera correcta las funciones de este usuario.

# <span id="page-5-0"></span>**1.3 REQUERIMIENTOS DEL SISTEMA Y CONTEXTO**

Los siguientes requerimientos del sistema describen la funcionalidad del software que será desarrollado en un proyecto que reemplazará al actual Sistema de Registro de Cursos (CRS, por sus siglas en inglés) con un sistema en línea ('C-Reg') que permitirá a los estudiantes y profesores tener acceso a través de computadoras personales.

El sistema actual CRS ha estado en uso por varios años y en la actualidad no cuenta con la capacidad de manejar la carga de estudiantes y cursos proyectada para un futuro. Además, el sistema actual utiliza la tecnología *mainframe* obsoleta, que sólo admite el acceso a los empleados de la oficina de registro. C-Reg permitirá el acceso al sistema a todos los profesores y estudiantes, así como a los empleados de la oficina de registro a través de las computadoras personales conectadas a la red del Colegio Wylie y también por Internet.

C-Reg continuará interactuando con el Sistema de Catálogos de Cursos ("Catálogo de cursos") que mantiene la lista de los cursos y sus detalles que se impartirán en el próximo semestre (conocida como 'Oferta de cursos'). C-Reg continuará interactuando con el Sistema de Facturación de estudiantes y el Sistema de Correo Electrónico, véase figura 1.

El cómo se cargan y almacenan los datos en el Sistema de Catálogo de Cursos queda fuera del alcance de este caso de estudio.

<sup>1</sup> Según la RAE. R**egistrador, ra**: *m. y f*. Persona que tiene a su cargo algún registro público, especialmente el de la propiedad. <http://dle.rae.es/?id=Vj1wgm3>

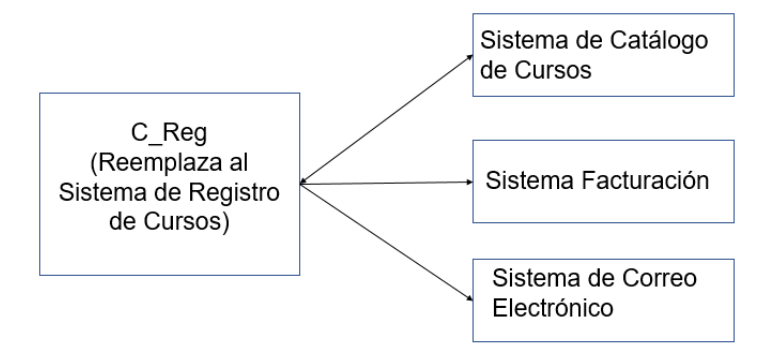

**Figura 1 - C-Reg y los sistemas con los que interactúa**

Todos los usuarios humanos de C-Reg (es decir, registradores, profesores y estudiantes) tienen acceso a su funcionalidad mediante el menú de la "Pantalla principal" (véase la figura 2a). El cómo el sistema controla la seguridad en el acceso y la funcionalidad permitida para cada tipo de usuario, queda fuera del alcance de estos requerimientos.

*[Nota: en todos los requerimientos siguientes, cuando se escribe "él", significa "él" o "ella".]*

# <span id="page-7-1"></span><span id="page-7-0"></span>**2.1 REQUERIMIENTOS PARA REGISTRADORES Y PROFESORES**

Esta sección tiene dos grupos de requerimientos.

- 2.1.1 Mantener los datos del profesor (por los registradores)
- 2.1.2 Mantener las asignaciones de cursos en la Oferta de cursos (por cualquier profesor)

# <span id="page-7-2"></span>**2.1.1 Mantener los datos del profesor**

## *2.1.1.1 Breve descripción*

Este grupo de requerimientos permiten a los registradores mantener los datos de cualquier profesor en C-Reg.

Cada profesor es identificado mediante un único identificador (o 'ID') en el orden [apellido, número de serie], por ejemplo: "Smith3". *[A modo de simplificar los requerimientos, se supondrá que cuando se realicen consultas, un registrador conoce el ID de todos los profesores y que cada profesor conoce su propio identificador]*.

El sistema C-Reg debe permitir que un registrador realice cualquiera de siguientes tareas: 'Agregar un profesor', 'Modificar un profesor', 'Eliminar un profesor' o 'Consultar datos de un profesor'.

*[Se hace la suposición de que C-Reg podrá implementarse mediante un sistema de menú, como el que se muestra en la figura 2. Por lo tanto, para este grupo de requerimientos, el registrador debe elegir primero "Mantener un profesor" de la Pantalla principal como se muestra en la figura 2a) y después elegir la opción adecuada como se muestra en la figura 2b).]*

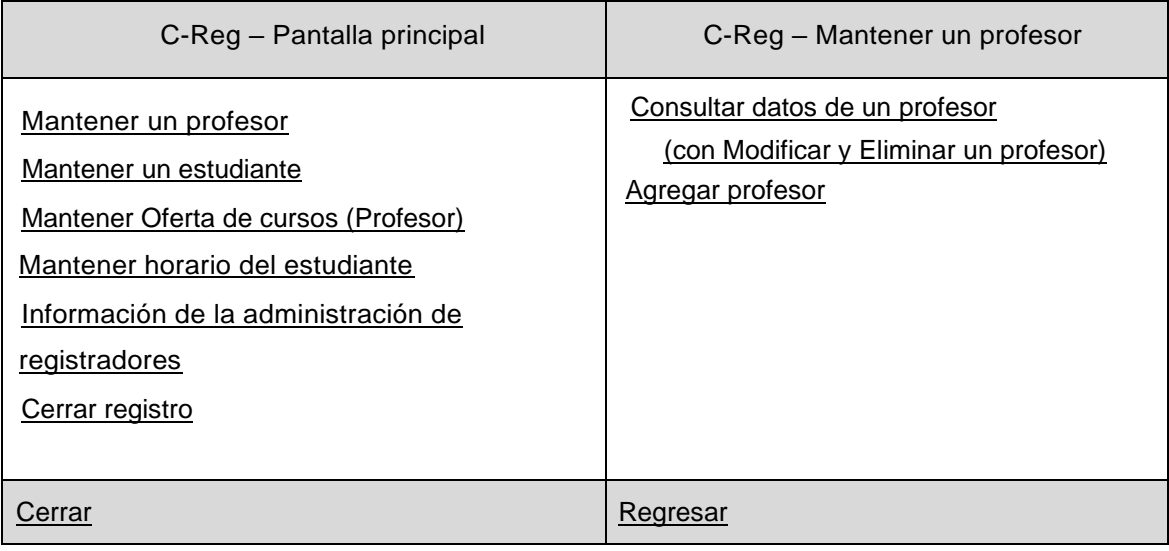

 $(a)$  (b)

**Figura 2 – a) Pantalla principal y b) Ejemplo de opciones**

# *2.1.1.2 Agregar datos de un profesor*

- a) Cuando un registrador desea introducir datos de un nuevo profesor, elige la opción "Agregar un profesor".
- b) C-Reg despliega una pantalla en blanco para introducir los datos del profesor.
- c) El registrador introduce los siguientes datos del profesor: ID, nombre y dirección, número de seguridad social, departamento, grado académico y detalles de contacto. Después oprime el botón "Guardar". (Véase figura 3a, para un ejemplo de pantalla que muestra los datos introducidos).
- d) C-Reg valida los datos para asegurar se encuentren en el formato válido y verifica si existe el profesor con ese ID. Si los datos introducidos son válidos, C-Reg crea un registro para un nuevo profesor.
- e) De manera alternativa, si los datos introducidos no son válidos, C-Reg despliega uno o más mensajes de error, por ejemplo; "ID del profesor desconocido", "Un profesor con ese nombre ya está registrado", "Los datos del profesor son inválidos". El registrador puede entonces corregir los datos o cancelar la operación.

Los pasos a) a e) pueden repetirse por cada profesor que el registrador desea agregar a C-Reg.

| C-Reg - Agregar un profesor |                       | C-Reg - Consultar datos de un profesor |                         |  |
|-----------------------------|-----------------------|----------------------------------------|-------------------------|--|
| ID                          | Anderson <sub>2</sub> | ID                                     | Hawkins1                |  |
| <b>Nombre</b>               | <b>Aaron Anderson</b> | <b>Nombre</b>                          | <b>Jack Hawkins</b>     |  |
| Dirección                   | Chicago, IL 60710     | Dirección                              | <b>Denver, CO 71821</b> |  |
| Número de SS                | 08642-97531           | Número de SS                           | 19753-08653             |  |
| Depto./Grado                | <b>Biología</b>       | Depto./Grado                           | Física                  |  |
| académico                   | <b>PhD</b>            | académico                              | <b>PhD</b>              |  |
| Teléfono                    | 313.783.9163          | Teléfono                               | 303.795.3898            |  |
| Correo electrónico          | AA@CReg.com           | Correo electrónico                     | JH@CReg.com             |  |
| Guardar<br>Cancelar         |                       | Modificar<br>Regresar                  | Guardar<br>Eliminar     |  |
| a)                          |                       | (b)                                    |                         |  |

**Figura 3 – Pantallas para a) Agregar y b) Consultar**

# *2.1.1.3 Consultar los datos de un profesor*

- a) Cuando un registrador desea consultar los datos de un profesor, debe elegir primero la opción 'Consultar datos de un profesor' como en 2.1.1.2 e introducir el ID del profesor.
- b) C-Reg busca los datos del profesor con el ID especificado y despliega el nombre, dirección y los otros detalles del profesor, como se muestra en la figura 3(b).
- c) De manera alternativa, si no se encuentra al profesor con el ID especificado, C-Reg despliega un mensaje de error "Profesor no encontrado". El registrador puede entonces teclear un ID diferente o cancelar la operación.

# *2.1.1.4 Modificar los datos de un profesor*

- a) Si un registrador desea modificar los datos de un profesor, debe obtener primero sus datos como se describe en la sección 2.1.1.3 'Consultar datos de un profesor'.
- b) El registrador oprime el botón "Modificar".
- c) El registrador puede entonces cambiar uno o más datos del profesor que están desplegados (excepto el ID del profesor). Cuando termina de realizar los cambios, el registrador oprime el botón "Guardar" y C-Reg actualiza los datos del profesor.

d) De manera alternativa, si los datos introducidos no son válidos, C-Reg despliega un mensaje de error, "Datos del profesor inválidos". El registrador puede entonces corregir los datos o cancelar la operación.

# *2.1.1.5 Eliminar los datos de un profesor*

- a) Si un registrador desea eliminar el registro de un profesor de C-Reg, primero debe obtener los datos del profesor como se describe en la sección 2.1.1.3 "Consultar datos de un profesor".
- b) El registrador oprime el botón "Eliminar".
- c) C-Reg consulta en el "Catálogo de cursos" si el profesor tiene algún curso asignado de la Oferta de cursos. El "Catálogo de cursos" responde a C-Reg con un "Sí/No".
- d) Si el profesor tiene ningún curso asignado de la Oferta de cursos, C-Reg despliega un mensaje solicitando al registrante que confirme la eliminación.
- e) Si el registrante elige "Sí", los datos del profesor se eliminan de C-Reg.
- f) De manera alternativa, si el registrante elige "No", se cancela la operación.
- g) Si el profesor tiene cualquier curso asignado de la Oferta de cursos, no se permite la eliminación, C-Reg despliega un mensaje de error y el registrante debe abandonar la operación. *[Nota: cómo el registrante enfrenta este conflicto queda fuera del alcance de este caso de estudio.]*

# <span id="page-9-0"></span>**2.1.2 Mantener las asignaciones de un profesor en la Oferta de cursos**

# *2.1.2.1 Breve descripción*

El '"Catálogo de cursos"' contiene las fechas, horarios y ubicaciones de todos los cursos que ofrece el Colegio Wylie a sus estudiantes para el próximo semestre (conocido como 'Oferta de cursos').

Este grupo de requerimientos del sistema C-Reg permite a un profesor consultar los cursos en la Oferta de cursos que desea impartir y asignárselo (es decir, agregar su ID) para poder impartirlo. También le permite modificar o eliminar las asignaciones existentes. El '"Catálogo de cursos"' contiene los datos del grado académico necesario para impartir cada uno de los cursos.

El '"Catálogo de cursos"' contiene el 'indicador de disponibilidad' para cada uno de los cursos en la Oferta de cursos. Este indicador puede tener cualquiera de los siguientes valores:

- 'No disponible', significa que hasta ese momento no hay profesor asignado para impartir ese curso.
- 'Disponible', significa que un profesor está asignado para impartir el curso y los estudiantes se pueden inscribir.
- 'Lleno', significa que el curso está "disponible" pero que los estudiantes no pueden inscribirse ya que se ha llenado.
- 'Cancelado', para un curso que estuvo "disponible" pero que ahora ha sido cancelado.
- 'Cerrado', significa que los profesores no pueden cambiar su asignación y los estudiantes ya no pueden inscribirse a este curso. (Véase la sección 4.1.2 "Cerrar registro").

# *2.1.2.2 Consultar los cursos en la Oferta de cursos*

- a) Cuando un profesor desea consultar los cursos que puede impartir, debe elegir primero "Mantener Oferta de cursos" de la Pantalla principal y después la opción "Consultar Oferta de cursos (Profesor)".
- b) El profesor introduce su ID.
- c) C-Reg obtiene los grados académicos y departamento del profesor y los envía al "Catálogo de cursos".
- d) C-Reg obtiene del "Catálogo de cursos" y despliega (como se muestra en la figura 4) la lista de cursos de la Oferta de cursos del departamento del profesor, que cumple los requisitos para que pueda impartirlos, y que se encuentren en estado 'No disponible', es decir, ningún otro profesor se ha asignado ese curso para el próximo semestre. También se muestra el mes y el salón en el que se impartirá de modo que el profesor puede elegir cursos que no entren en conflicto con la fecha o ubicación.
- e) De manera alternativa, si no hay cursos que el profesor pueda impartir en el próximo semestre, C-Reg despliega un mensaje de error. El profesor admite el mensaje y abandona la operación.

| Colegio Wyllie. Semestre de otoño       | 5/11/2015           |            |
|-----------------------------------------|---------------------|------------|
| Departamento: Ingeniería de Software    |                     |            |
| Oferta de cursos (ID/Nombre)            | Mes/Salón           | ¿Asignado? |
| aun necesita un profesor que lo imparta |                     |            |
| CPR Programación C#                     | Sept/F13            |            |
| DAN Análisis de datos                   | Oct/F13             |            |
| DD1 Diseño de bases de datos I          | Nov/F <sub>13</sub> |            |
| DD2 Diseño de bases de datos II         | Nov/F <sub>13</sub> |            |
| DOP DevOps                              | Oct-Nov/H21         |            |
| <b>HTM HTML</b>                         | Nov/H <sub>21</sub> |            |
| MDP Diseño basado en modelos            | Nov-Dic/G15a        |            |
| PM2 Administración de proyectos II      | Sept-Dic/F14        |            |
| RAN Análisis de requerimientos          | Sept-Oct/G15a       |            |
|                                         |                     |            |
| Anterior<br>Próximo                     | Modificar<br>Crear  | Eliminar   |

**Figura 4 – Desplegar el resultado de los requerimientos de consulta 2.1.2.2**

# *2.1.2.3 Crear asignaciones de la Oferta de cursos*

- a) Cuando un profesor desea asignarse su primer conjunto de cursos, primero debe consultar y desplegar los cursos en la Oferta de cursos como se describe en la sección 2.1.2.2 y después elegir la opción, "Crear Oferta de curso".
- b) El profesor elige los cursos en la Oferta de cursos, mostrados en el paso a), que desea impartir en el próximo semestre, agregando su ID.
- c) C-Reg envía cada uno de los cursos elegidos a impartir por el profesor al "Catálogo de cursos".
- d) El "Catálogo de cursos" verifica si el curso elegido tiene conflicto con la fecha y ubicación (en caso de que el profesor se hubiese equivocado) y regresa un mensaje a C-Reg que contiene:
	- la cantidad de cursos en conflicto.
	- la pareja de IDs de los cursos por cada conflicto, si existe alguno.

(Si no hay conflictos, el "Catálogo de cursos" cambia el estado del curso elegido de 'No disponible' a 'Disponible' para que los estudiantes puedan inscribirse)*. [La razón para enviar los cursos en conflicto se debe a que cuando la cantidad es cero, C-Reg lo interpreta como confirmación de que los cursos asignados han sido aceptados por el "Catálogo de cursos"].*

e) Si algún curso en la Oferta de cursos está en conflicto en la fecha o en la ubicación, C-Reg indica los IDs de

los cursos en conflicto de la lista de la Oferta de cursos junto con un mensaje de error. El profesor debe entonces resolver el conflicto eligiendo cambiando su selección o cancelando la operación, en cuyo caso se perderá cualquier selección que haya hecho.

f) C-Reg realiza cualquier cambio de su selección de cursos en la Oferta de cursos, el sistema envía de nuevo los detalles de este cambio al "Catálogo de cursos" como se describe en el paso c).

Los pasos c) a f) pueden repetirse hasta que el profesor esté satisfecho con sus selecciones o cancele la operación.

# *2.1.2.4 Modificar asignaciones de la Oferta de cursos*

- a) Si un profesor desea modificar cualquiera de sus asignaciones, debe primero consultar y desplegar tanto la Oferta de cursos disponible para su departamento que puede impartir como cualquiera que ya se haya asignado para impartir, como se describe en la sección 2.1.2.2, y después elegir la opción "Modificar curso a impartir".
- b) El profesor modifica después los cursos en la Oferta de cursos desplegados en el paso a) que tiene asignados para el próximo semestre, agregando o eliminando su ID de la lista, según sea necesario.
- c) C-Reg regresa cada curso en la Oferta de cursos modificado al "Catálogo de cursos". Los pasos d) y f) de la sección 2.1.2.3 se repiten hasta que el profesor quede satisfecho con su selección y oprima el botón "Guardar", o cancele la operación. (El "Catálogo de cursos" puede cambiar el estado del curso elegido de 'No disponible' a 'Disponible, o viceversa, de acuerdo con la decisión del profesor).
- d) C-Reg envía datos de cada curso modificado de la Oferta de cursos a todos los estudiantes mediante la difusión de un correo electrónico *[Nota: Como el sistema de Correo Electrónico difunde esta información queda fuera del alcance del caso de estudio. Los estudiantes deben de tomar una acción si un curso de la 'Oferta de curso' que estaba Disponible" y en el que se inscribieron ahora está 'No disponible', véase la sección 3.1.2]*.

# *2.1.2.5 Eliminar asignaciones de la Oferta de cursos*

- a) Si un profesor desea eliminar todas sus asignaciones, primero debe solicitar y desplegar la Oferta de cursos que tiene ya asignados, como se describe en la sección 2.1.2.2, y después elegir la opción "Eliminar Oferta de cursos".
- b) El profesor introduce nuevamente su ID.
- c) C-Reg despliega un mensaje solicitando al profesor confirmar que desea eliminar todas sus asignaciones.
- d) Si el profesor elige 'Sí', C-Reg envía los datos de los cursos en la Oferta de cursos al "Catálogo de cursos", que cambia sus estados a 'No disponible' (para que los estudiantes no se inscriban).
- e) De manera alternativa, si el profesor elige 'No', se cancela la operación.
- f) C-Reg envía a todos los estudiantes el ID de cada curso eliminado de la 'Oferta de Curso' mediante la difusión de un correo electrónico (como se describe en la sección 2.1.2.4 d)).

# *2.1.2.6 Flujo alternativo*

Sistema de "Catálogo de cursos" no disponible

Si C-Reg no está habilitado para comunicarse con el "Catálogo de cursos" después de tres intentos, C-Reg despliega un mensaje de error al profesor. El profesor reconoce el mensaje de error y debe abandonar la operación.

# <span id="page-12-0"></span>**2.2 LA ESTRATEGIA DE MEDICIÓN**

**Nota. Los parámetros de la estrategia de medición son los mismos para los requerimientos de los capítulos 2, 3 y 4, por lo que esta sección no se repite en los siguientes capítulos 3 y 4.**

# <span id="page-12-1"></span>**2.2.1 Propósito de la medición**

El propósito de la medición es demostrar a los nuevos usuarios del método COSMIC cómo medir el tamaño funcional de los requerimientos, como lo especifica el software C-Reg, que es una aplicación típica de negocios. No se pretende que los requerimientos estén completos o sean los adecuados para construir un sistema real.

# <span id="page-12-2"></span>**2.2.2 Alcance de la medición y nivel de descomposición**

El alcance de la medición abarca todos los requerimientos de usuario funcionales (FUR) del Sistema C-Reg. Existe una sola capa de software para este conjunto de requerimientos, es decir, toda la capa de la aplicación.

Los requerimientos no mencionan intercambios entre la computadora personal del cliente y el servidor web, es decir, el sistema C-Reg debe medirse "como un todo", ignorando que, de manera física, tiene dos componentes.

# <span id="page-12-3"></span>**2.2.3 Usuarios funcionales**

Los usuarios funcionales humanos del sistema C-Reg son empleados de la oficina de registro (denominados 'registradores') y profesores (véase la sección 2.1) y los estudiantes (véase la sección 3.1.2).

Existen también otros dos usuarios funcionales: el Sistema de Catálogo de cursos y el Sistema de Facturación (véase la sección 4.1.2).

En la figura 4 se muestra un diagrama de contexto para el sistema C-Reg con todos sus usuarios funcionales.

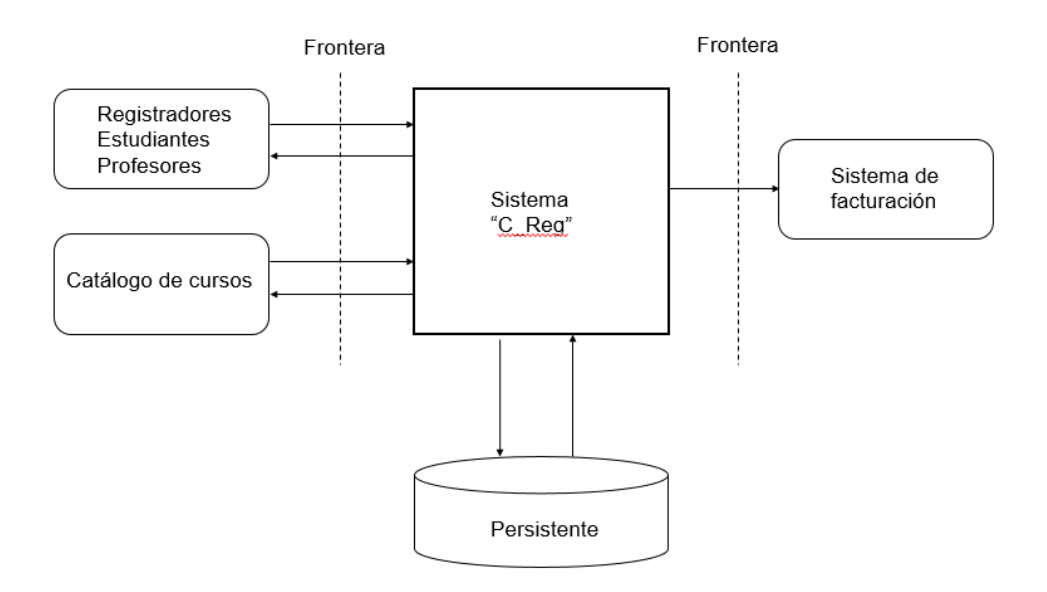

# **Figura 4 – Diagrama de contexto de la aplicación C-Reg**

(El Sistema de Correo Electrónico podría parecer un usuario funcional, pero no lo es. Véase la sección 4.3.)

# <span id="page-13-0"></span>**2.2.4 Nivel de granularidad de los requerimientos**

Los usuarios funcionales identificados en los requerimientos para el sistema C-Reg son humanos individuales y aplicaciones de software.

Los requerimientos descritos en los capítulos 2 y 3, a veces describen grupos de eventos, como 'Mantener datos del profesor', pero se dividen a un nivel de granularidad donde pueden ocurrir eventos simples a los que C-Reg debe responder, como cuando el registrador desea consultar, agregar, modificar o eliminar datos de un profesor o consultar datos de un profesor en particular. A este nivel de granularidad se pueden identificar procesos funcionales y sus movimientos de datos, es decir, se puede obtener una medición exacta del tamaño funcional COSMIC.

# <span id="page-13-1"></span>**2.3 FASES DE REPRESENTACIÓN Y MEDICIÓN**

Por razones prácticas, esta sección contiene también el resultado de la medición, la fase de representación está combinada con la fase de medición.

# <span id="page-13-2"></span>**2.3.1 Identificar procesos funcionales**

A partir de las descripciones textuales de los requerimientos, en la Tabla 1 se identifican los siguientes eventos Desencadenantes y procesos funcionales.

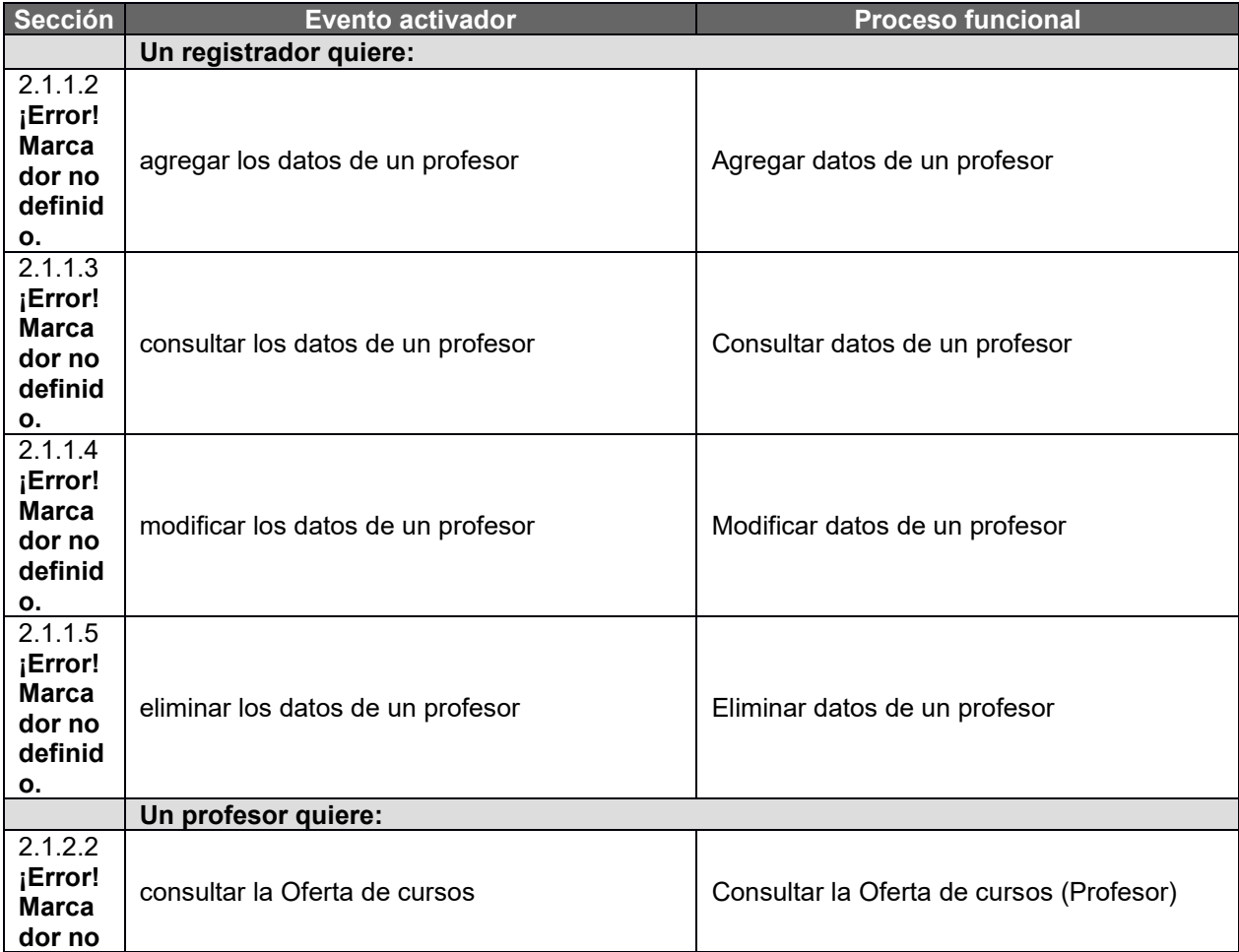

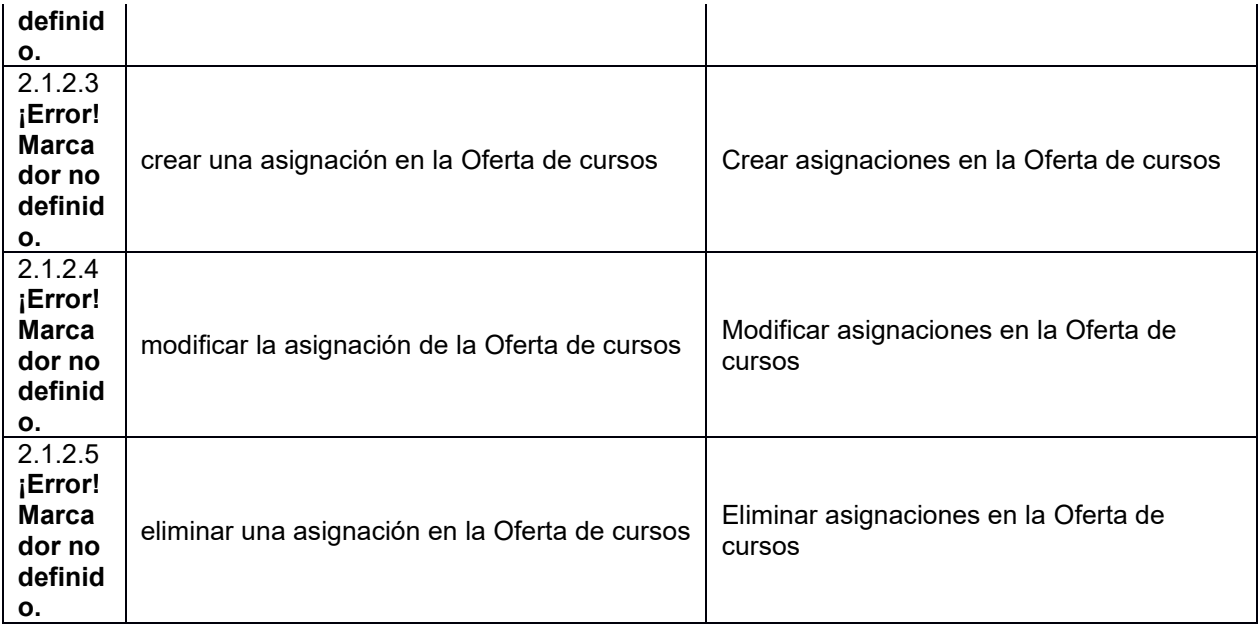

## **Tabla 1: Lista de candidatos a eventos desencadenantes y candidatos a procesos funcionales**

# <span id="page-14-0"></span>**2.3.2 Identificar los objetos de interés**

A partir de los requerimientos de las secciones 1.3 y 2.1, se pueden identificar los siguientes objetos de interés y el sistema que guarda los datos asociados a ese objeto de interés.

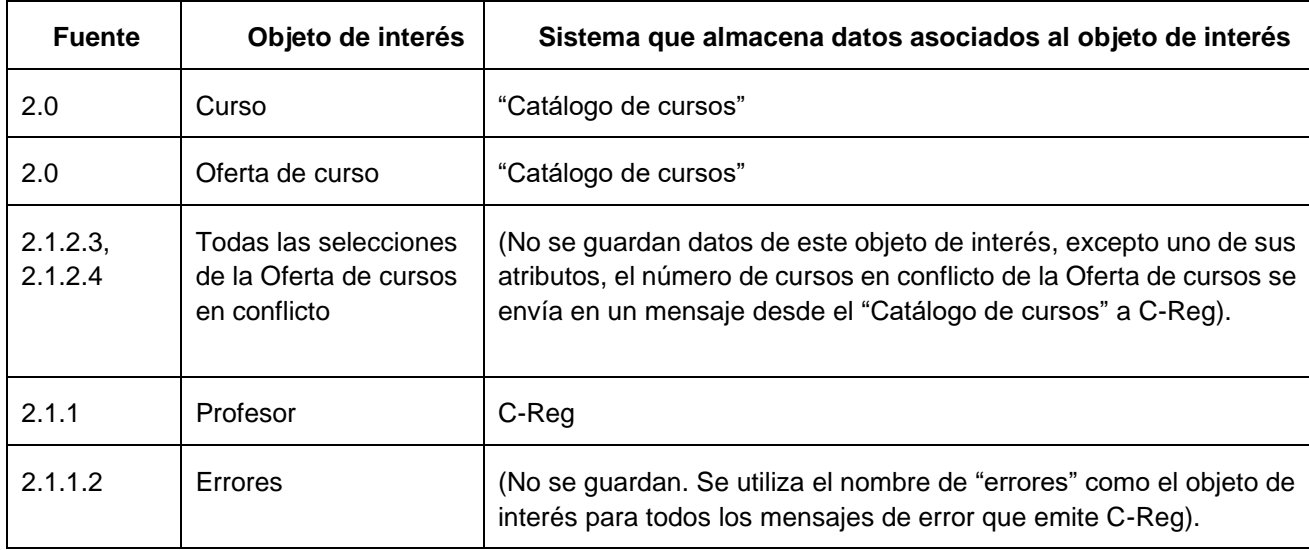

Nota: un registrador también es, de manera potencial, un objeto de interés, pero en los requerimientos establecidos no se especifica nada sobre datos que describen a un registrador, de modo que no se considera un registrador como objeto de interés.

A continuación, se listan los objetos de interés y sus atributos de datos almacenados que se conocen hasta ahora de los requerimientos.

**Curso**: Un conjunto estándar de lecturas, etc. de un tema específico del "Catálogo de cursos"

Llave: (ID del curso). Otros atributos (supuestos): Nombre del curso, descripción, departamento.

**Oferta de curso**: Un curso que se ofrece a los estudiantes para el próximo semestre.

Llave: (ID del curso, Nombre del semestre). Otros atributos: mes, salón, código de las lecturas, etc., indicador de disponibilidad ('No disponible', 'Disponible', 'Lleno', 'Cancelado', 'Cerrado'), ID del profesor asignado, número de estudiantes inscritos, máximo número de estudiantes que pueden inscribirse.

**Profesor**: Una persona registrada en el Colegio Wylie que puede impartir un curso en la Oferta de cursos para alguno de los cursos de su respectivo departamento.

Llave: (ID del profesor). Otros atributos, nombre, dirección, fecha de nacimiento, número de seguridad social, grados académicos, departamento, teléfono, correo electrónico.

## <span id="page-15-0"></span>**2.3.3 Identificar movimientos de datos de los procesos funcionales**

La siguiente tabla muestra los procesos funcionales identificados en la sección 2.3.1, que incluyen todos los movimientos de grupos de datos (cada uno de los cuales describe alguno de los objetos de interés identificado en la sección 2.3.2). En la columna más a la izquierda se indica la sección del documento donde se identifica el movimiento de datos dentro de la sección 2.1.

(Nota: el formato de análisis de los procesos funcionales está diseñado para propósitos didácticos para COSMIC, pero podría no ser una forma eficiente de registrar los resultados de las mediciones reales).

En siguiente tabla "Errores" significa cualquier mensaje de error mencionado en los requerimientos para el proceso funcional correspondiente.

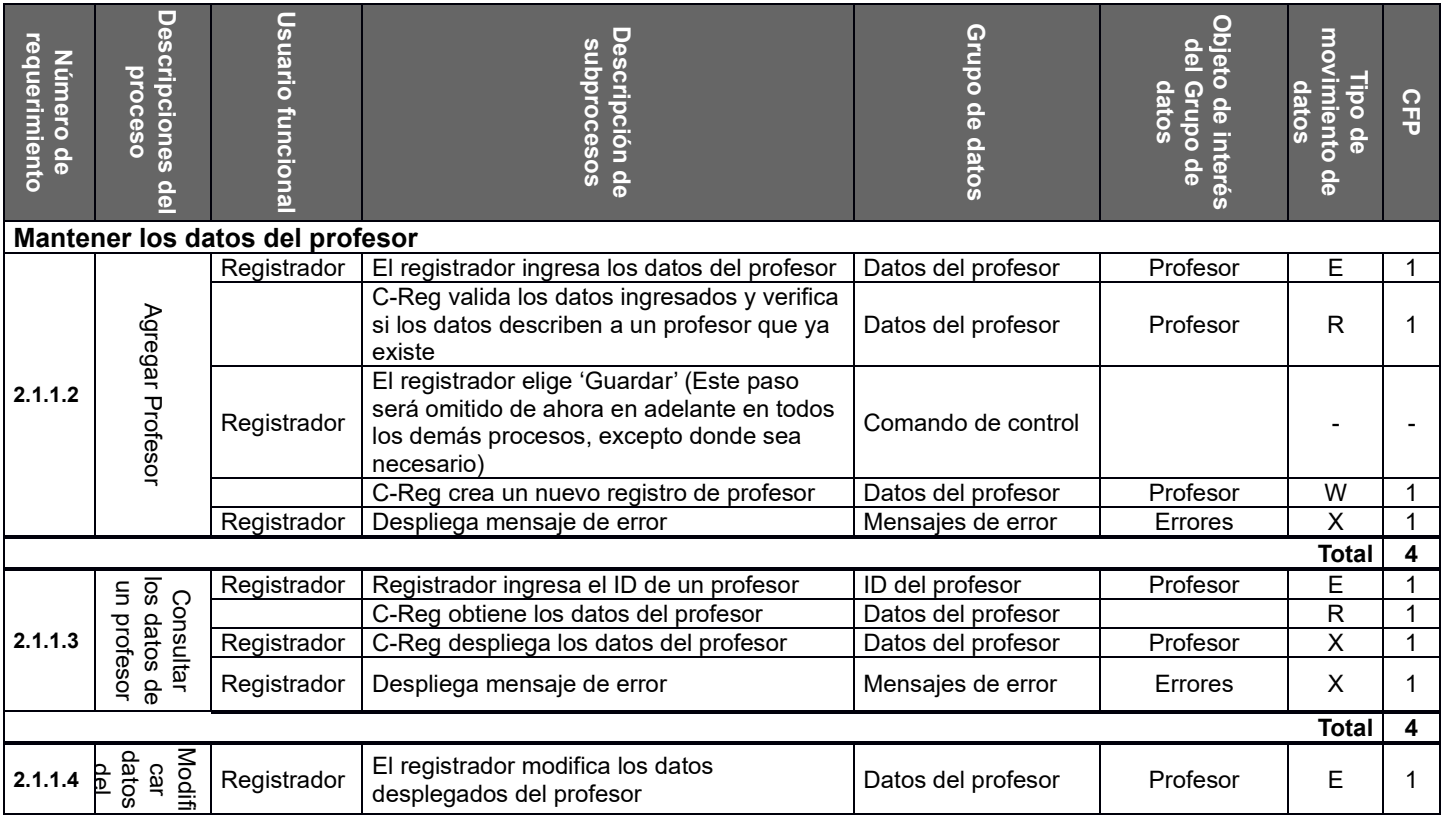

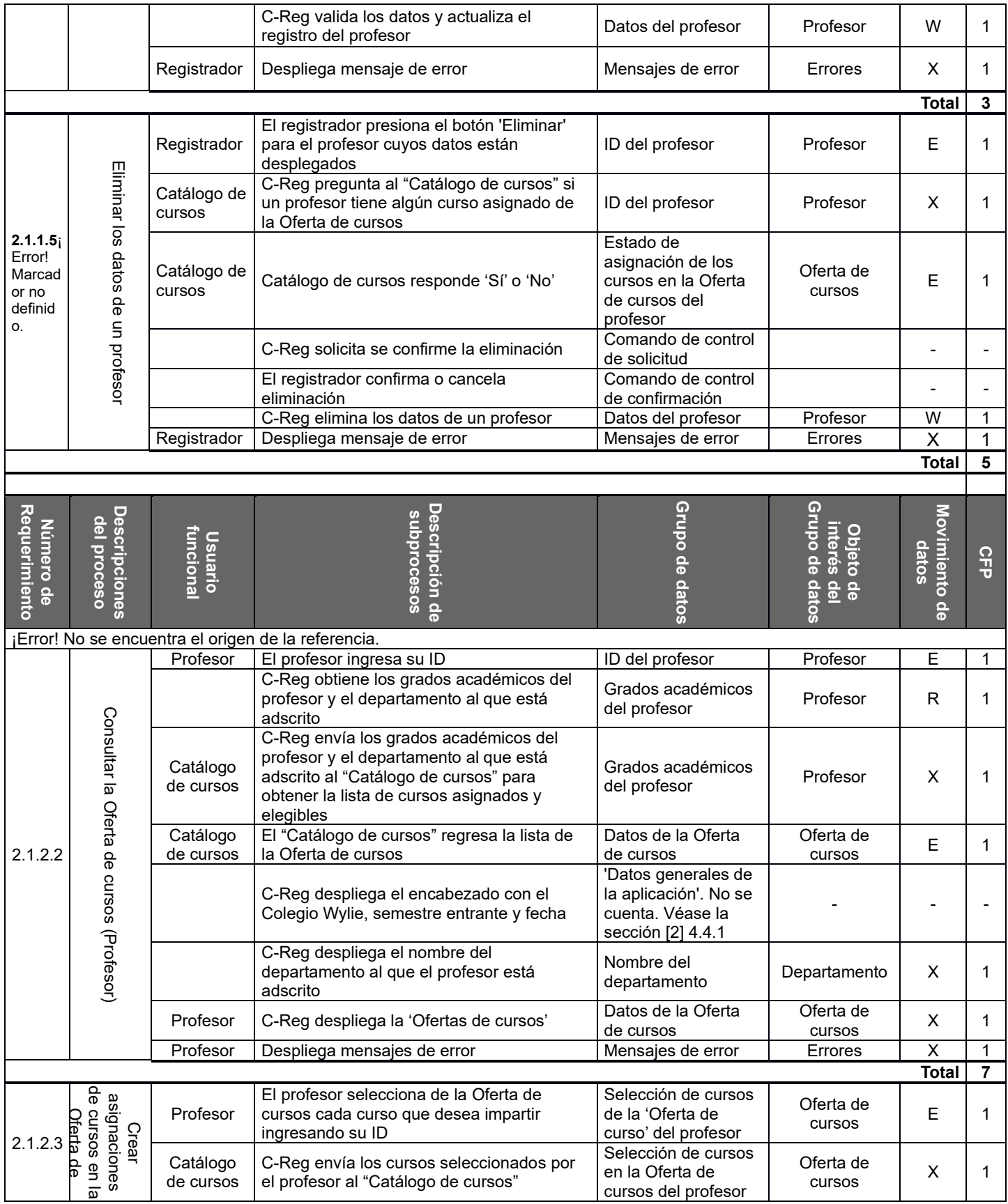

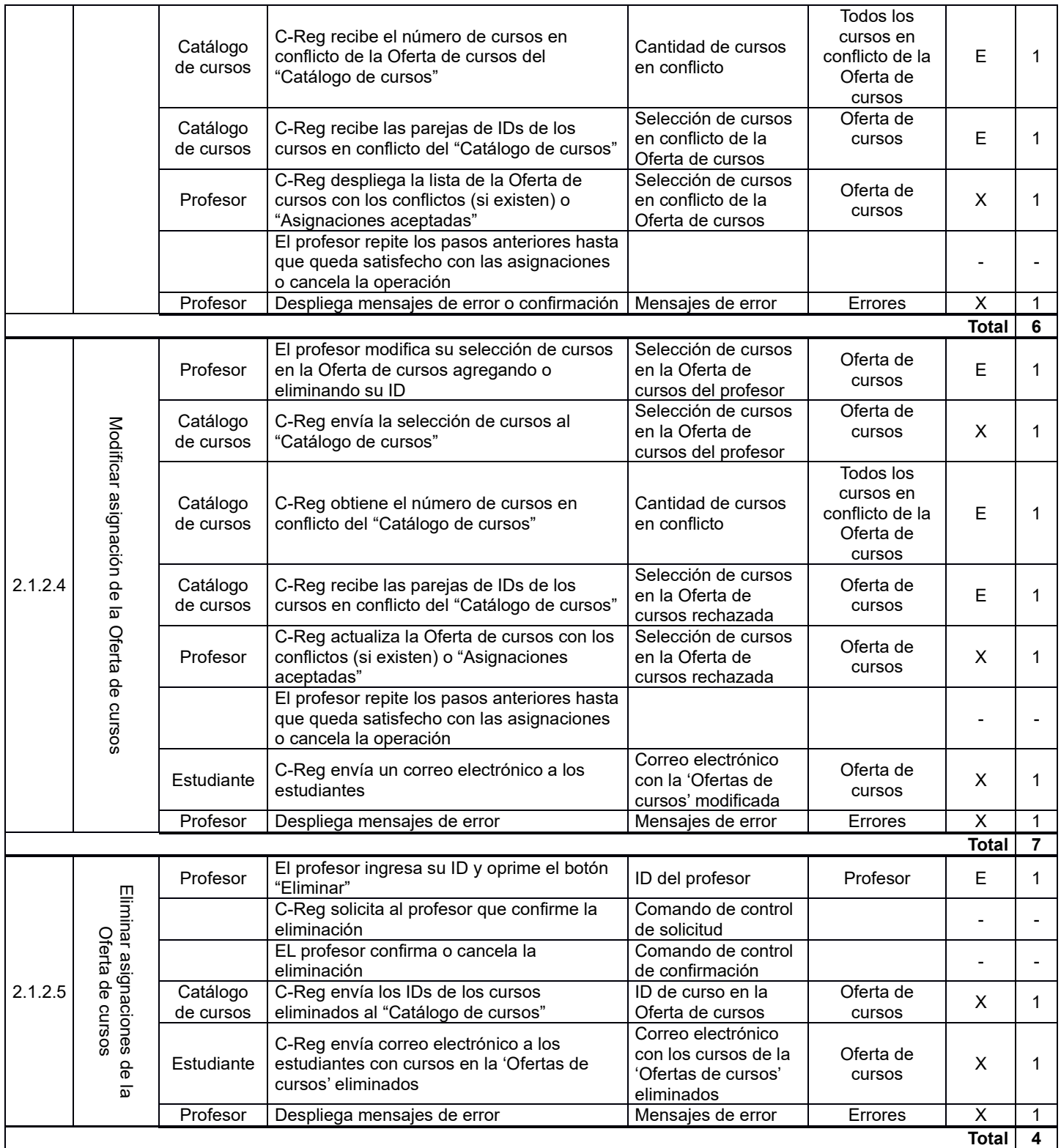

# <span id="page-18-0"></span>**2.4 PREGUNTAS Y RESPUESTAS**

# **Pregunta referente a la sección 2.1.1.2 'Agregar datos del profesor'**

Suponga que C-Reg genera el ID del profesor en vez de, como se ahora se especifica, el registrante asigne el ID del profesor. ¿Cuál sería el efecto en el análisis de este proceso funcional?

# Respuesta

De acuerdo a los requerimientos establecidos, tendría las siguientes consecuencias:

- El registrante no necesitaría introducir el ID del profesor, pero todavía sería necesario introducir los otros datos del profesor
- Se necesitaría todavía verificar el proceso funcional de creación para revisar si existe un profesor con el mismo nombre (estableciendo la convención de que el ID del profesor es la combinación de su apellido y un número consecutivo). Si existe alguno, debería haber un nuevo mensaje de error, por ejemplo: "Ya existe un profesor registrado con ese nombre", pero se sigue identificando solamente una salida para todos los mensajes de error/confirmación.
- Aunque no se mencione explícitamente en los requerimientos, es lógico que C-Reg, deba desplegar el ID del profesor que se acaba de crear, lo que implica una salida extra.
- Como el registrador no necesita ahora mantener la lista de los IDs de los profesores fuera del C-Reg, es casi seguro que se necesitarían de un proceso funcional adicional de consulta donde introduzca el apellido del profesor y se obtenga el ID que coincida con ese nombre, si es que existe, por ejemplo, si el registrador 'Smith': Smith1', 'Smith2', 'Smith3', etc. Este proceso funcional agregaría 4 CFP al tamaño de C-Reg.

# **Pregunta 1 referente a la sección 2.1.1.2 'Agregar datos del profesor' y a la sección 2.1.1.4 'Modificar datos del profesor'**

Los requerimientos no mencionan cómo debe presentarse el nombre de los departamentos y por lo tanto cómo puede validarse. Supóngase que el sistema C-Reg contiene una tabla de nombres válidos de departamentos y que existe un requerimiento que especifica que cuando se ingresa un dato para 'Crear' o 'Modificar' los datos de un profesor se debe mostrar un menú desplegable con nombres válidos de departamentos de donde el registrador debe seleccionar uno de ellos. ¿Cómo afectaría esto en el análisis de ese proceso funcional?

# Respuesta

No habría efecto en el tamaño del proceso funcional ya que, para ninguno de ellos, el departamento es un objeto de interés (El único atributo que C-Reg necesitaría guardar para describir estos objetos es el nombre del departamento). Véase [2], de la sección 4.1.7.

Una solución alternativa para validar el nombre del departamento (en vez de tenerlos almacenados en una tabla de nombres válidos en C-Reg) sería que C-Reg enviará el nombre del departamento al "Catálogo de cursos" para su validación. Esto requeriría de una salida y una entrada extra para cada uno de los procesos funcionales 'Agregar datos del profesor' y 'Modificar datos del profesor'.

# **Pregunta 2 referente a 2.1.1.2**

¿La respuesta dada en la pregunta anterior depende de si la tabla con los nombres de departamentos está almacenada directamente en el código del software (*hard-coded*) o si está almacenada en una tabla que puede estar mantenida por un administrador del sistema?

# Respuesta

Sin importar cómo se guarden los nombres válidos de departamentos, no hay diferencia en el tamaño de los procesos funcionales 'Agregar datos del profesor y 'Modificar datos del profesor'. De nuevo, el departamento no es un objeto de interés para estos procesos funcionales por lo que no es necesaria una verificación de los nombres.

Sin embargo, si los nombres de departamento están almacenados en una tabla mantenida por un administrador de sistema, entonces el campo 'Departamento' se vuelve un objeto de interés para el usuario 'Administrador' y por lo tanto

se requeriría de un nuevo proceso funcional para mantener esa tabla, lo cual incrementaría el tamaño funcional del C-Reg.

## **Pregunta referente a la sección 2.4.1**

¿Puede un evento desencadenante desencadenar más de un proceso funcional? Por ejemplo, el registrador selecciona la actividad "Mantener un profesor" en la Pantalla principal para agregar, modificar, eliminar o consultar un profesor.

#### Respuesta

En este caso de estudio no existe el evento desencadenante 'Mantener un profesor'. En el mundo real, un registrador tendría los siguientes eventos:

- Un profesor nuevo ingresa a trabajar, por lo tanto, sus datos deben agregarse a C-Reg;
- Hubo algún cambio en los datos del profesor, por ejemplo, su dirección, por lo que deben modificarse sus datos almacenados;
- Un profesor deja de laborar en el colegio, por lo que hay que eliminarlo de la base de datos;
- Un registrador desea consultar los datos de un profesor

Estos eventos hacen que los usuarios funcionales ingresen grupos de datos en el software, es decir, estos son eventos desencadenantes que dan lugar a procesos funcionales correspondientes (es decir, crear, modificar, eliminar y consultar). 'Administrar un profesor' es un grupo de tipos de procesos funcionales. Seleccionar este grupo de un menú por un registrador es un 'Comando de control' no medible con el método COSMIC ya que no mueve ningún grupo de datos que describa un objeto de interés – véase la sección 3.5.10 del Manual de medición, v4.0.1 [1].

## **Pregunta referente a la sección 2.1.2.3 e)**

¿Por qué la solución dada en el requerimiento 2.1.2.3 e) no muestra todos los movimientos de datos que permiten a un profesor cambiar su selección para resolver cualquier conflicto encontrado por el "Catálogo de cursos"?

#### Respuesta

Las acciones tomadas por el profesor después de la notificación de conflictos, por ejemplo, remover la selección de uno o más de los cursos en conflicto y volver a enviar su selección al "Catálogo de cursos" implica el mismo grupo de datos movidos antes en este proceso. Es decir, se repite el requerimiento 2.1.2.3 e) con repetidas *ocurrencias* de los mismos movimientos de datos. De acuerdo a la regla de 'Unicidad en el movimiento de datos', estos movimientos de datos deben ser identificados como uno sólo. Véase la regla [1] de la sección 3.5.7)

Cancelar por completo la operación es un comando de control y no debe ser identificado.

#### **Pregunta referente a la sección 2.1.1.5**

En este análisis de requerimientos de la sección 2.1.5, 'Eliminar un profesor', un registrador oprime el botón de "Eliminar" que se identifica como una entrada. ¿Por qué este botón es identificado como entrada y no como comando de control? El botón de "Eliminar" indica eliminar al profesor desplegado en la pantalla, esto no comunica datos acerca del profesor. Este mismo argumento aplica para muchos de los procesos funcionales.

#### Respuesta

El botón "Eliminar" COMUNICA datos sobre un objeto de interés específico, el ID del profesor que se está desplegando en pantalla, por lo tanto, debe identificarse como una entrada. Si bien es cierto que el registrador no ingresa el atributo ID del profesor de manera explícita, el ID desplegado está implícito en la operación de eliminado. Este comando es distinto de un comando de control "*real*" (como se define en la sección 3.5.10 del Manual de medición de COSMIC v4.0.1 [1]), por ejemplo, con los comandos de '*page-up'* o '*page-down*'. Este mismo fenómeno ocurre en muchos procesos funcionales.

# <span id="page-20-1"></span><span id="page-20-0"></span>**3.1 REQUERIMIENTOS PARA REGISTRADORES Y ESTUDIANTES**

Esta sección contiene dos grupos de requerimientos.

- 3.1.1 Administrar los datos del estudiante (por un registrador)
- 3.1.2 Administrar el horario del estudiante (por cualquier estudiante)

## <span id="page-20-2"></span>**3.1.1 Administrar de los datos del estudiante**

#### *3.1.1.1 Breve descripción*

Este grupo de requerimientos permite a un registrador administrar los datos de los estudiantes, al seleccionar primero la actividad "Mantener estudiantes" de la Pantalla principal.

Cada estudiante tiene un identificador único (o 'ID'). *[Para simplificar los requerimientos, se asume que cuando un registrador desea realizar cualquier operación sobre los estudiantes, el registrador conoce el ID del estudiante y cada estudiante conoce su ID.]*

## *3.1.1.2 Agregar datos del estudiante*

- a) Cuando un registrador desea ingresar datos de un nuevo estudiante, selecciona la opción "Agregar estudiante".
- b) C-Reg despliega una pantalla con un formato en blanco para ingresar los datos del estudiante.
- c) El registrador ingresa los siguientes datos del estudiante: nombre, fecha de nacimiento, número de seguridad social, estado y fecha de graduación.
- d) C-Reg valida los datos para asegurar el formato correcto. Si los datos son válidos, C-Reg crea un nuevo registro de estudiante y asigna un único ID generado por el sistema, el cual se despliega.
- e) De manera alternativa, si se ingresan datos inválidos, C-Reg despliega un mensaje de error, "Los datos del estudiante son inválidos". El registrador puede entonces corregir los datos o cancelar la operación.

# *3.1.1.3 Consultar los datos del estudiante*

- a) Cuando un registrador desea consultar los datos de un estudiante en particular, él debe seleccionar la opción de "Consultar datos del estudiante" y después ingresar el ID del estudiante.
- b) C-Reg busca el estudiante con el ID especificado. Si el ID es válido, C-Reg muestra el nombre, fecha de nacimiento, estado y fecha de graduación del estudiante.
- c) De manera alternativa, si el ID de estudiante no se encuentra, C-Reg despliega un mensaje de error, "No se encontró el estudiante". En tal caso, el registrador puede ingresar un ID diferente o cancelar la operación.

#### *3.1.1.4 Modificar los datos del estudiante*

a) Si un registrador desea modificar los datos de un estudiante, necesita primero obtener los datos del mismo como se describe en la sección 3.1.1.3 y después seleccionar la opción "Modificar estudiante".

- b) El registrador puede entonces modificar uno o más de los datos desplegados del estudiante (con excepción del ID). Cuando se terminan de realizar los cambios, el registrador oprime el botón "Guardar".
- c) C-Reg válida los datos para asegurar su formato y si estos son correctos se actualizan los datos del estudiante.
- d) De manera alternativa, si los datos ingresados son inválidos, C-Reg despliega un mensaje de error, "Los datos del estudiante son inválidos". En este caso el registrador puede corregir los datos o cancelar la operación.

## *3.1.1.5 Eliminar los datos del estudiante*

- a) Si un registrador desea eliminar los datos de un estudiante, primero debe obtener los datos del mismo como se describe en la sección 3.1.1.3 y después elegir la opción de "Eliminar estudiante".
- b) C-Reg revisa si el estudiante tiene algún registro en su horario (Véase la sección 3.1.2 a continuación).
- c) Si el estudiante no tiene registros en su calendario, C-Reg despliega un mensaje solicitando al registrador que confirme la eliminación.
- d) El registrador selecciona 'Sí' y se eliminan los datos del estudiante de C-Reg.
- e) De manera alternativa, si el estudiante tiene registros en su horario, no se permite la operación de eliminado y el sistema despliega un mensaje error y el registrador debe cancelar la operación.

## <span id="page-21-0"></span>**3.1.2 Administrar el horario del estudiante**

#### *3.1.2.1 Breve descripción*

Este grupo de requerimientos permiten a un estudiante crear su propio 'Horario de estudiante' para el próximo semestre. al inscribirse a no más de seis cursos en la Oferta de cursos. Cada elemento en su horario está identificado de manera única por el ID del estudiante y el ID del curso.

El estudiante puede también consultar, modificar o eliminar cursos de su horario antes de que se cierre el registro de cursos (Véase la sección 4.1.2 Cerrar registro).

Como ya se dijo, el "Catálogo de cursos" almacena la Oferta de cursos para el próximo semestre. También almacena cualquier prerrequisito necesario para cada curso en la Oferta de cursos. Para un curso 'X', un prerrequisito cualquiera os cualquier otro curso 'Y' aprobado por el estudiante haya antes de inscribirse al curso 'X'.

El sistema C-Reg almacena para cada estudiante la siguiente información:

- su calendario que puede consistir hasta de seis cursos distintos (denominado 'elementos del horario del estudiante') que él desea asistir en el próximo semestre.
- los resultados de sus evaluaciones para cada curso de los semestres anteriores.

#### *3.1.2.2 Consultar la Oferta de cursos (por el estudiante)*

- a) Cuando un estudiante desea consultar los cursos en la Oferta de cursos, primero debe seleccionar la opción de "Mantener el horario del estudiante" desde la Pantalla principal y después seleccionar la opción "Consultar Oferta de cursos (Estudiantes)".
- b) El estudiante debe ingresar su ID.
- c) C-Reg obtiene los detalles de todos los cursos en la Oferta de cursos (fecha/hora y ubicación y su disponibilidad) desde el "Catálogo de cursos", así como el ID del curso que es prerrequisito (si es que existe) para cada uno.
- d) C-Reg despliega entonces los datos de cada curso y el ID del estudiante.

### *3.1.2.3 Crear horario del estudiante*

a) Cuando un estudiante desea, por primera vez, crear su horario eligiendo un curso de la Oferta de cursos, debe

obtener primero la Oferta de cursos como se describe en la sección 3.1.2.2 y después seleccionar la opción "Crear horario del estudiante".

- b) El usuario debe seleccionar a lo más seis cursos de la Oferta de cursos desplegada para crear su horario. Una vez que el estudiante ha seleccionado todos los cursos, debe oprimir el botón "Enviar", lo que indica el ingreso de su ID junto con su selección de cursos. [El estudiante debe revisar manualmente que no existan conflictos en las fechas/horas de su selección. C-Reg sólo acepta que se seleccione cursos en estado 'Disponible'.]
- c) C-Reg verifica que el estudiante cumpla con los prerrequisitos para cada curso que ha seleccionado para inscribirse. Si el estudiante cumple los prerrequisitos, C-Reg acepta cada curso de la selección como un elemento en el horario del estudiante y lo marca con el estado 'inscrito'.
- d) De manera alternativa, si C-Reg determina que el estudiante no satisface los prerrequisitos para alguno de los cursos seleccionados, despliega un mensaje de error.
- e) El estudiante puede entonces cambiar su selección y enviarla de nuevo o cancelar la operación (en cuyo caso el horario no se guarda).
- f) C-Reg almacena los elementos del horario del estudiante si el estudiante cumple con todos los prerrequisitos.
- g) C-Reg envía el ID de todos los cursos agregados en el horario del estudiante al "Catálogo de cursos" para que se actualice el número de estudiantes inscritos a cada uno de esos cursos.

#### *3.1.2.4 Modificar horario del estudiante*

- a) Si un estudiante desea modificar los cursos en su horario, primero debe consultar la Oferta de cursos como se describe en la sección 3.1.2.2 y después seleccionar la opción "Modificar horario del estudiante".
- b) C-Reg obtiene la lista de elementos del horario actual del estudiante, tanto los que estén marcados como 'inscrito' o 'seleccionado' (véase la sección 3.1.2.6 a continuación) y agrega este estado a cada curso que se muestra en la Oferta de cursos que tengan estado 'Disponible'.
- c) El estudiante puede agregar y/o eliminar cursos de su selección en su horario actual. Cuando termina de realizar los cambios a su selección, el estudiante oprime el botón "Enviar". [Se aplican las mismas restricciones que en la sección 3.1.2.3 b).]
- d) C-Reg verifica que el estudiante cumpla con los prerrequisitos para los cursos que ha seleccionado para inscribirse. Si el estudiante cumple los prerrequisitos, C-Reg acepta cada curso de la selección como un elemento del horario del estudiante y lo marca con el estado 'inscrito'.
- e) De manera alternativa, si C-Reg determina que el estudiante no satisface los prerrequisitos para alguno de los cursos seleccionados, despliega un mensaje de error.
- f) El estudiante puede entonces cambiar su selección y enviarla de nuevo o cancelar la operación (en cuyo caso el horario no se guarda, es decir, el horario original permanece sin cambios).
- g) C-Reg almacena los elementos del horario del estudiante.
- h) C-Reg envía los IDs de los cursos que se modificaron, si se modificaron, al "Catálogo de cursos" para que este actualice el número de estudiantes inscritos de cada uno de los cursos.

#### *3.1.2.5 Eliminar horario del estudiante*

- a) Si un estudiante desea eliminar su horario, primero debe seleccionar la opción "Mantener horario del estudiante" desde la Pantalla principal y después seleccionar la opción "Eliminar horario".
- b) El estudiante ingresa su ID.
- c) C-Reg obtiene y muestra los elementos del horario del estudiante (su lista de cursos inscritos o seleccionados).
- d) C-Reg solicita al estudiante que confirme la eliminación de su horario; el estudiante confirma la eliminación.
- e) C-Reg eliminar los elementos del horario del estudiante y despliega un mensaje de confirmación.
- f) C-Reg envía los IDs de los elementos eliminados del horario del estudiante al "Catálogo de cursos" para que se actualice el número de estudiantes inscritos en cada uno de ellos.
- g) C-Reg envía un mensaje de error si el horario del estudiante no se encuentra.

# *3.1.2.6 1.2.6 Flujos alternativos*

a) Guardar los elementos del horario del estudiante.

En cualquier momento durante los procesos de 'Agregar' o 'Modificar', el estudiante puede escoger guardar su horario presionando el botón "Guardar". Los cursos seleccionados que no se han marcado anteriormente como 'inscrito' se marcan como elementos del horario que con estado 'seleccionado' y la termina la operación. En este caso el ID de cualquier curso que se marque como 'seleccionado' no es enviado al ""Catálogo de cursos".

b) "Catálogo de cursos" no disponible

Si después de tres intentos C-Reg no puede comunicarse con el "Catálogo de cursos", se despliega un mensaje de error al estudiante. El estudiante reconoce el mensaje de error y debe de abandonar la operación.

# <span id="page-23-0"></span>**3.2 FASE DE REPRESENTACIÓN Y DE MEDICIÓN**

# **Para los parámetros de la estrategia de medición ver la sección 2.2**

# <span id="page-23-1"></span>**3.2.1 Identificar procesos funcionales**

A partir de las descripciones textuales de los requerimientos, en la Tabla 2 se identificaron los siguientes eventos desencadenantes y procesos funcionales.

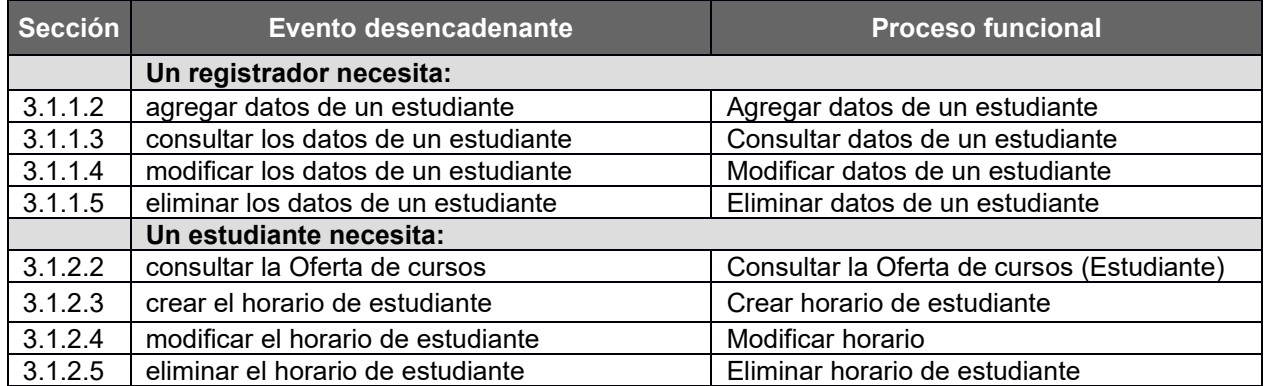

# **Tabla 2: Lista de candidatos a eventos desencadenantes y candidatos a procesos funcionales**

# <span id="page-23-2"></span>3.2.2 **Identificando los objetos de interés**

La lista de objetos de interés descrita en la sección 3.2.2 debe extenderse para incluir el hecho de que, como se dijo en la sección 3.1.2.1, C-Reg almacena los resultados de las evaluaciones de los estudiantes en cursos pasados. *[Los requerimientos no especifican cómo se cargaron estas evaluaciones en el sistema para cada estudiante.]*

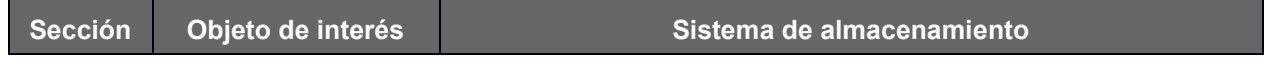

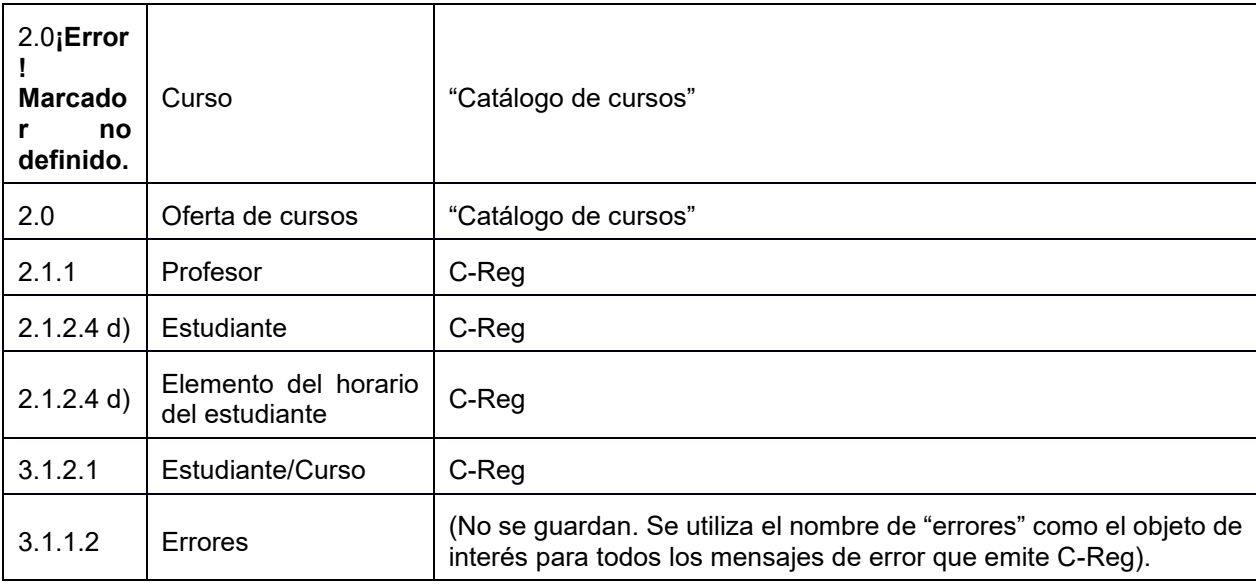

La lista de objetos de interés y sus atributos de datos almacenados que se conocen hasta ahora de los requerimientos también se describen a continuación.

**Curso:** Un conjunto estándar de lecturas, etc. de un tema específico del "Catálogo de cursos

Llave: (ID del curso). Otros atributos (supuestos): Nombre del curso, descripción, departamento.

**Oferta de curso:** Un curso que se ofrece a los estudiantes para el próximo semestre.

Llave: (ID del curso, Nombre del semestre). Otros atributos: mes, salón, código de las lecturas, etc., indicador de disponibilidad ('No disponible', 'Disponible', 'Lleno', 'Cancelado', 'Cerrado'), ID del profesor asignado, número de estudiantes inscritos, máximo número de estudiantes que pueden inscribirse.

**Profesor:** Una persona registrada en el Colegio Wylie que puede impartir un curso en la Oferta de cursos para alguno de los cursos de su respectivo departamento*.*

Llave: ((ID del profesor). Otros atributos, nombre, dirección, fecha de nacimiento, número de seguridad social, grados académicos, departamento, teléfono, correo electrónico.

**Estudiante:** Una persona registrada en el Colegio Wylie que puede inscribir un curso de la "Oferta de cursos"

Llave: (ID de estudiante). Otros atributos: nombre, fecha de nacimiento, número de seguridad social, fecha de graduación, estado y correo electrónico.

**Elemento del horario del estudiante:** Un registro de cada estudiante de cada uno de los cursos que él ha seleccionado o está inscrito de la Oferta de cursos

Llave: (ID del estudiante, ID del curso). Otros atributos: estado ('inscrito' o 'seleccionado')

**Estudiante/Curso:** Un registro para cada estudiante del resultado de sus evaluaciones en los cursos que asistió con anterioridad

Llave: (ID del estudiante, ID del Curso, ID del semestre). Otros atributos (supuestos): calificación.

#### <span id="page-24-0"></span>3.2.3 **Identificando los movimientos de datos de los procesos funcionales**

Las tablas 6 y 7 muestra los procesos funcionales identificados en la sección 3.2.1, que incluyen sus movimientos de grupos de datos (cada uno de los cuales describe un objeto de interés identificados en la sección 3.2.2). El número de

requerimiento en la columna más a la izquierda se refiere a los números de párrafos en los requerimientos de la sección 3.1.

En siguiente tabla "Errores" significa cualquier mensaje de error mencionado en los requerimientos para el proceso funcional correspondiente.

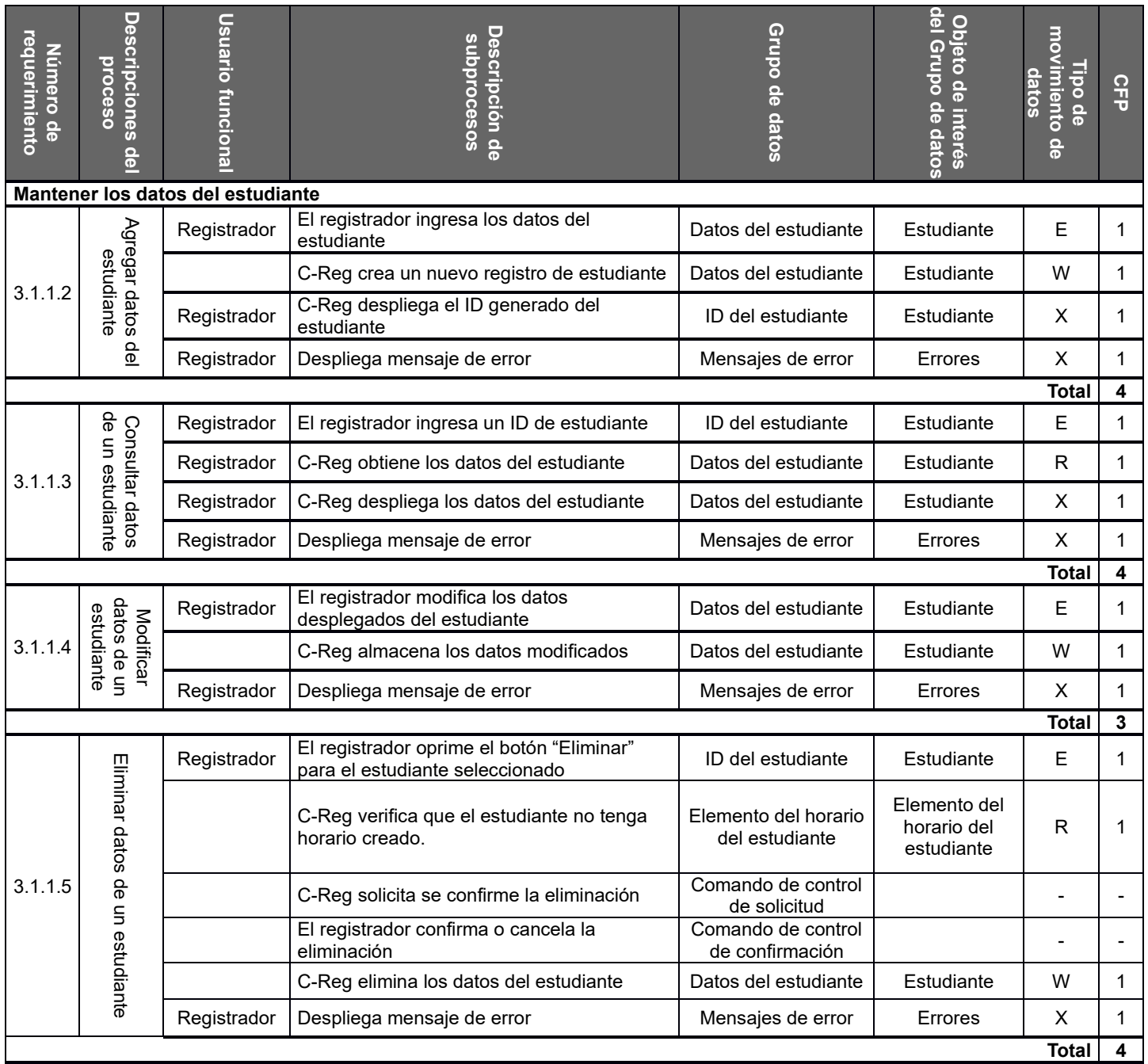

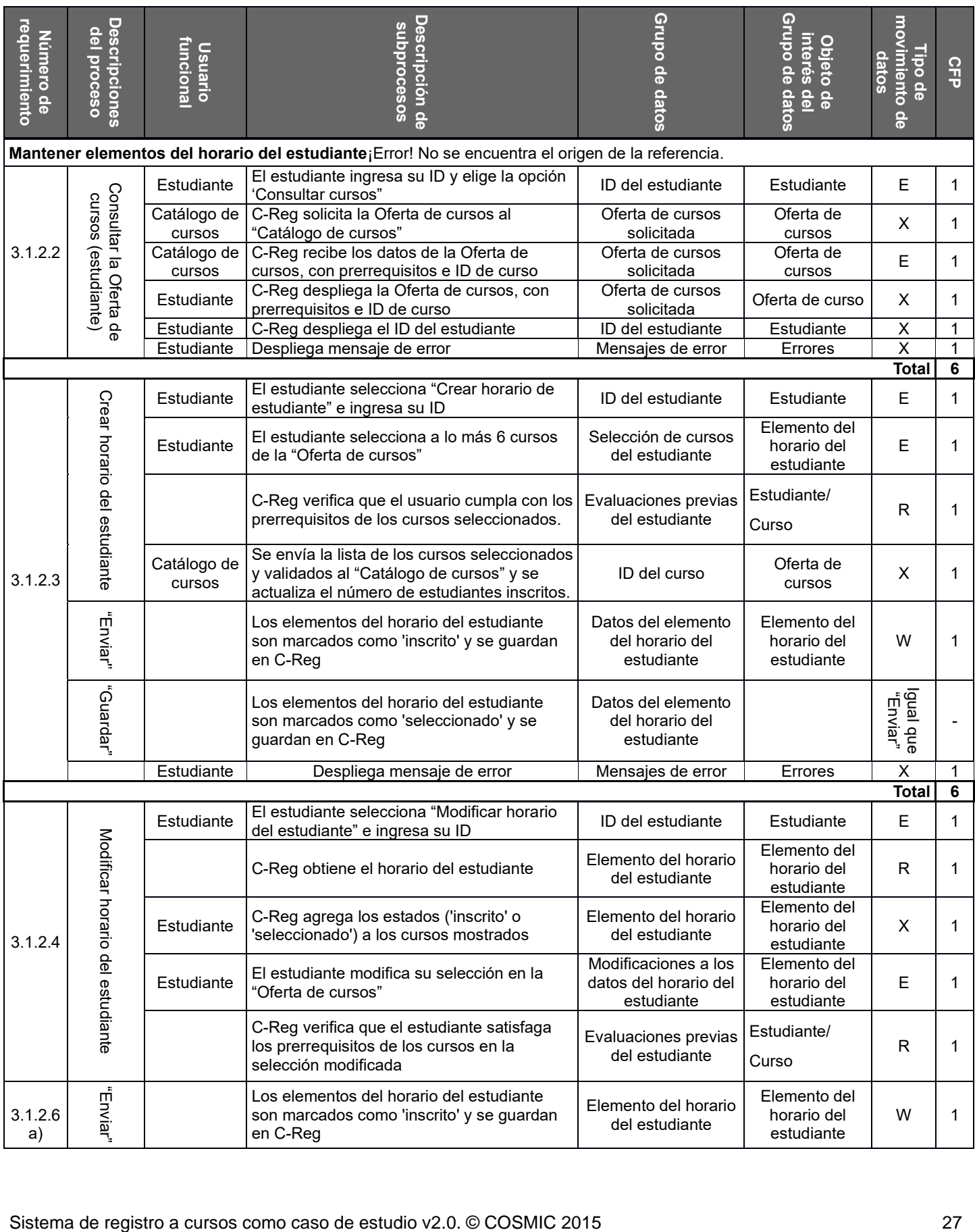

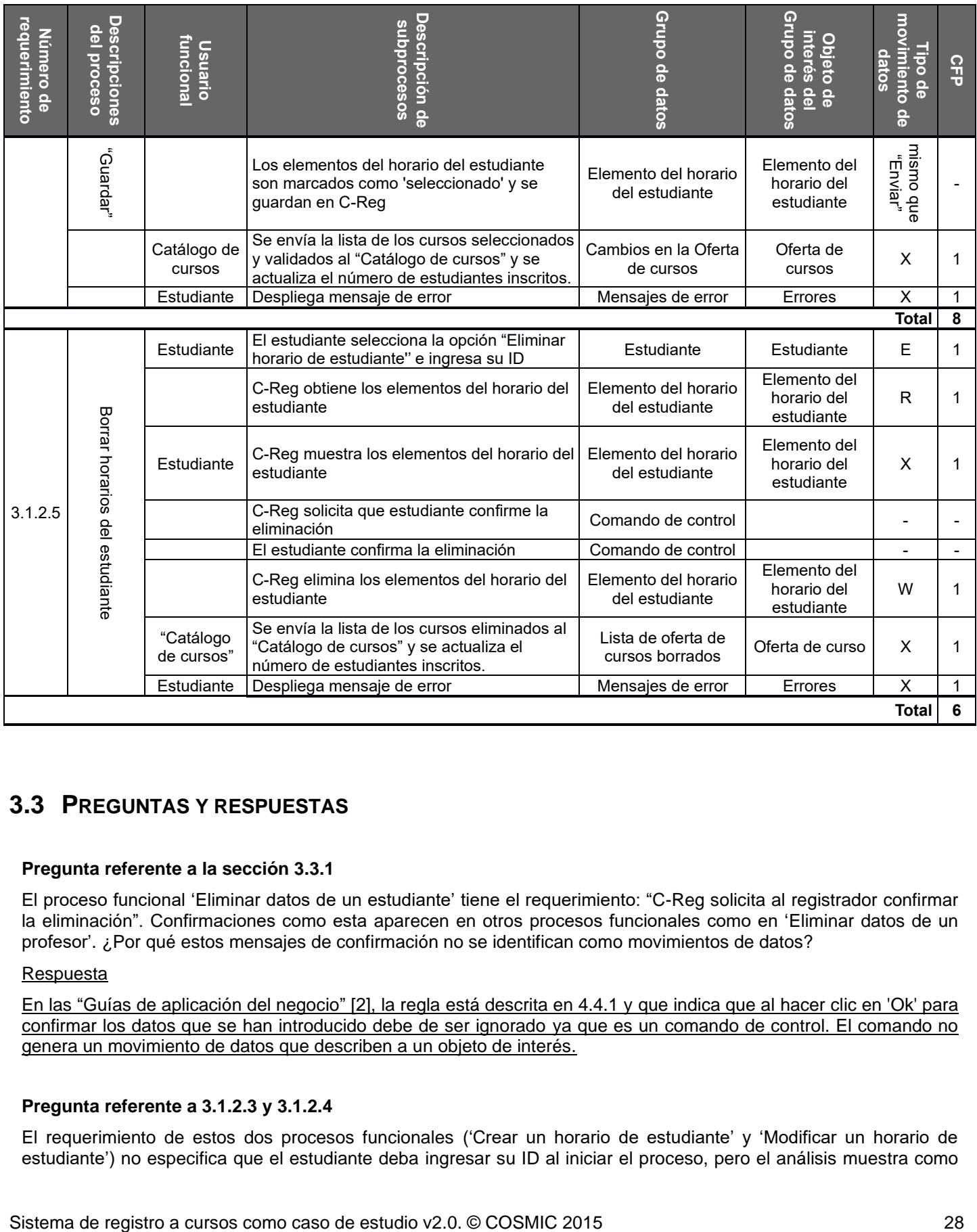

# <span id="page-27-0"></span>**3.3 PREGUNTAS Y RESPUESTAS**

# **Pregunta referente a la sección 3.3.1**

El proceso funcional 'Eliminar datos de un estudiante' tiene el requerimiento: "C-Reg solicita al registrador confirmar la eliminación". Confirmaciones como esta aparecen en otros procesos funcionales como en 'Eliminar datos de un profesor'. ¿Por qué estos mensajes de confirmación no se identifican como movimientos de datos?

# Respuesta

En las "Guías de aplicación del negocio" [2], la regla está descrita en 4.4.1 y que indica que al hacer clic en 'Ok' para confirmar los datos que se han introducido debe de ser ignorado ya que es un comando de control. El comando no genera un movimiento de datos que describen a un objeto de interés.

# **Pregunta referente a 3.1.2.3 y 3.1.2.4**

El requerimiento de estos dos procesos funcionales ('Crear un horario de estudiante' y 'Modificar un horario de estudiante') no especifica que el estudiante deba ingresar su ID al iniciar el proceso, pero el análisis muestra como una entrada identificando el movimiento de datos del ID del estudiante. ¿Por qué?

#### Respuesta

Los requerimientos dicen que estos dos procesos funcionales solo se pueden iniciar después de que se ejecuta el proceso 'Consultar la Oferta de cursos (Estudiante)'. Las salidas de estos procesos mostrarán el ID del estudiante que ingreso, así como la Oferta de cursos. Esta pantalla se convertirá en el punto de entrada para los procesos funcionales de 'Crear el horario del estudiante' o 'Modificar el horario del estudiante', si son seleccionados.

Cuando el estudiante ha terminado de seleccionar los cursos, oprime el botón "Enviar" (o "Guardar") y los datos de la pantalla cruzan la frontera desde el usuario funcional de estudiante para entrar a alguno de los procesos funcionales de 'Crear el horario del estudiante' o 'Modificar el horario del estudiante'. Por lo tanto, se debe identificar una entrada para el dato del ID del estudiante. El estudiante no necesita volver a ingresar su ID, pero los procesos funcionales de 'Crear el horario del estudiante' o 'Modificar el horario del estudiante' necesitan este dato desde la pantalla.

#### **Pregunta referente a 3.1.2.3**

El requerimiento 3.1.2.3 'Crear el calendario de estudiante' establece que el estudiante 'envía' la lista de elementos de su horario y después C-Reg 'Guarda' el horario. El requerimiento de flujo alternativo 3.1.2.6, establece que el estudiante puede 'Guardar' su horario sin enviarlo. Esto parece indicar que hay por lo menos tres escrituras. ¿Cómo se aplica aquí la regla de 'Unicidad en el movimiento de datos'?

#### Respuesta

'Enviar' es la última acción en la que se introducen datos y es por eso que se mide como una sola entrada. Después de que el estudiante oprime el botón "Enviar", C-Reg almacena su horario con el estado de 'inscrito' para cada uno de los elementos del horario. La acción de 'Guardar' el horario del estudiante implica los mismos movimientos de datos, pero con el estado de 'seleccionado'. El grupo de datos que se mueve (es decir, 'Elemento del horario del estudiante') es del mismo tipo, sin importar el valor del atributo de estado ('inscrito' o 'seleccionado'). Por lo tanto, sólo se debe identificar un movimiento de datos de tipo escritura para satisfacer estos requerimientos.

#### **Pregunta referente a 3.1.2.4**

En la sección 3.1.2.4, 'Modificar horario del estudiante', después de desplegar la lista de Oferta de cursos y de que el estudiante selecciona 'Modificar la Oferta de cursos', C-Reg recupera la lista de elementos del horario del estudiante y agrega los estados ('inscrito' o 'seleccionado') de cada uno de ellos a la lista de Oferta de cursos. El estudiante puede entonces modificar su selección. ¿Por qué se identifica una salida en esta actualización de la Oferta de cursos?

#### Respuesta

Al inicio del proceso 'Modificar horario del estudiante', se muestra en la pantalla la lista de Oferta de cursos. Cuando C-Reg obtiene un elemento del horario del estudiante y agrega su estado ('inscrito' o 'seleccionado') a la lista mostrada, C-Reg despliega también ese elemento del horario del estudiante, es decir, muestra otro grupo de datos diferente. (Ahora se muestra a los elementos de la lista de Oferta de cursos, que no son de interés para el estudiante, intercalados con los que sí son, es decir, los que pertenecen a la lista de elementos de su horario. Por lo que se despliegan dos grupos de datos y se identifican dos salidas).

#### **Pregunta referente a 3.1.2**

¿Por qué el 'horario del estudiante' no está listado como un objeto de interés?

#### Respuesta

Por conveniencia se nombra como 'horario del estudiante' a la colección de hasta seis elementos del horario del estudiante. No se guarda o mueve ningún dato que describa el 'horario del estudiante'; los datos almacenados son los datos de cada elemento del horario del estudiante. Por lo tanto, el 'horario del estudiante' no es un objeto de interés.

# **Pregunta referente a 3.2.2**

Se muestra 'Departamento' como atributo de los objetos de interés 'Profesor' y 'Oferta de curso'. ¿Por qué esto es correcto?

#### Respuesta

Este atributo tiene un significado diferente en cada tipo de objeto de interés.

Su significado del atributo del profesor llamado 'Departamento' es el departamento al que está adscrito el profesor.

El significado del atributo en la 'Oferta de curso' llamado 'Departamento' es el departamento que ofrece estos cursos.

Estos dos atributos deberían llamarse de manera diferente en cada caso. Una buena práctica de nombrar atributos es formar el nombre con el objeto de interés que describe seguido del nombre que lo distingue de los otros atributos. Para estos dos atributos 'Departamento' tendríamos:

- Profesor Departamento
- OfertaDeCurso\_Departamento

En la práctica como en este caso de estudio, los atributos se listan, por lo general, en los párrafos de los requerimientos, las pantallas y como cabeceras de reportes con nombres cortos y simples cuyo significado es claro bajo el contexto donde se utilizan.

Los encargados de la medición deben tomar en cuenta estas prácticas para distinguir de manera adecuada los atributos de los objetos de interés y los grupos de datos. Véase [2] de la sección "4.1.1 'Advertencia de confusión en los nombres de atributos'

# <span id="page-30-1"></span><span id="page-30-0"></span>**4.1 REQUERIMIENTOS PARA LOS REGISTRADORES**

Esta sección contiene dos grupos de requerimientos:

- 4.1.1 Información para la administración del registrador
- 4.1.2 Cerrar registro

# <span id="page-30-2"></span>**4.1.1 Información para la administración del registrador**

# *4.1.1.1 Breve descripción*

Este grupo de requerimientos permiten a un registrador dar seguimiento al progreso de registro de cursos a través de un reporte y una pantalla de consulta, además de cerrar el registro, es decir, evitar más inscripciones a cursos.

#### *4.1.1.2 Monitorear el progreso de inscripciones en la Oferta de cursos*

- a) Cuando un registrador desea verificar el progreso de las inscripciones de la Oferta de cursos, debe seleccionar del menú la opción "Monitorear inscripciones en la Oferta de cursos".
- b) C-Reg solicita la información al "Catálogo de cursos" y recibe todos los cursos en la Oferta de cursos con su estado actual, el nombre del departamento al que pertenece el curso, el número de estudiantes inscritos y el número máximo de alumnos que se pueden inscribir.
- c) C-Reg ordena la Oferta de cursos por el nombre del departamento y genera un reporte actual (véase la figura 5) que muestra:
	- Para cada departamento (por nombre), la lista de Oferta de cursos, cada curso con su estado; el número actual de estudiantes inscritos; el número máximo de estudiantes que pueden inscribirse, y el 'porcentaje de inscripción' (= actual/máximo).
	- Por cada departamento, el número actual de estudiantes inscritos; el número máximo de estudiantes que se pueden inscribir; y el promedio de los porcentajes de inscripción de todos los cursos en la Oferta de cursos del departamento.
	- Para todo el Colegio Wylie, el número de estudiantes inscritos actualmente; el máximo de estudiantes que se pueden inscribir; y el promedio de todos los porcentajes de inscripción de todos los cursos en la Oferta de cursos.

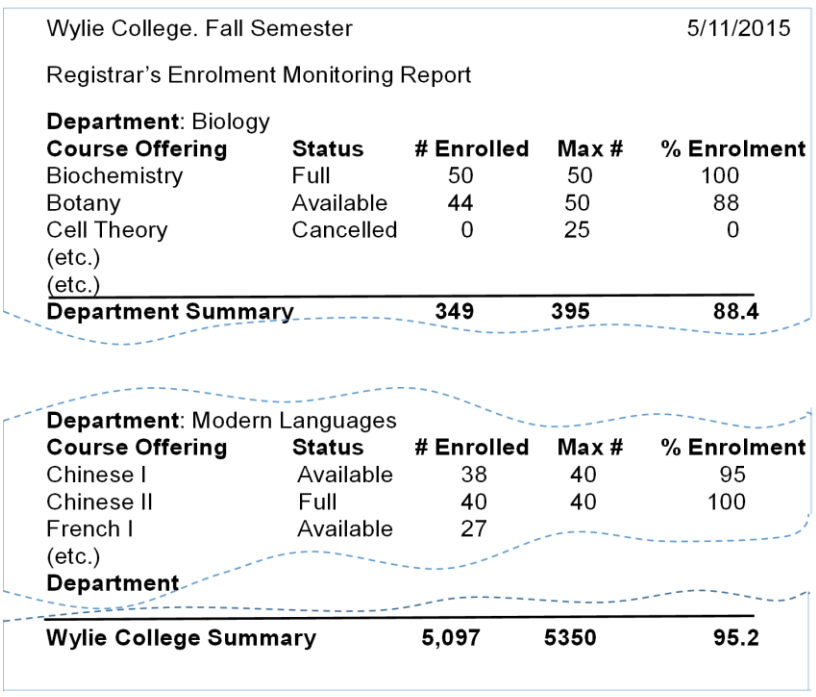

**Figura 5. Tres secciones del ejemplo de reporte resultante del requerimiento 4.1.1.2**

## *4.1.1.3 Monitorear el progreso de inscripción en los horarios de estudiantes*

- a) Cuando un registrador desea revisar el progreso de inscripción en los horarios de los estudiantes, debe elegir la opción "Monitorear los horarios de estudiantes".
- b) C-Reg obtiene los elementos de los horarios de cada uno de los estudiantes y el nombre de todos los estudiantes que aún no se han inscrito o seleccionado cursos en la Oferta de cursos.
- c) C-Reg muestra en un reporte a la fecha:
	- el nombre de cada estudiante que no está inscrito, o no ha seleccionado, ningún curso en la Oferta de cursos, es decir, no tiene elemento de horario de estudiante.
	- el porcentaje total de inscripciones en horarios de estudiantes (= el número total de inscripciones en horarios de estudiantes como porcentaje de la suma de máximo número posible de inscripciones en horarios, es decir seis por el número de estudiantes) para el Colegio Wylie.

# <span id="page-31-0"></span>**4.1.2 Cerrar registro**

# *4.1.2.1 Breve descripción*

Este grupo de requerimientos permiten a un registrador cerrar el proceso de inscripción, al cambiar el estado de cada curso en la Oferta de cursos (es decir, el valor de campo indicador de disponibilidad) de 'Disponible' a 'Lleno', 'Cancelado' o 'Cerrado'. Dado que el proceso de cerrar inscripciones no puede llevarse a cabo si un proceso de registro está en progreso, el registrador debe anunciar por adelantado la fecha de cierre de registro a las personas involucradas. *[Esta notificación no está al alcance de este caso de estudio]*. Los cursos en la Oferta de cursos que no tengan suficientes estudiantes son cancelados. C-Reg se hace cargo de las consecuencias del cierre del curso y la cancelación de las facturas de los estudiantes y de sus horarios.

# *4.1.2.2 Cerrar registro*

- a) Cuando un registrador desea cerrar todos los procesos de inscripción, debe seleccionar la opción "Cerrar inscripciones".
- b) C-Reg obtiene los cursos que tienen estado 'Disponible' o 'Lleno' del "Catálogo de cursos".
- c) C-Reg lleva a cabo el siguiente proceso:
	- A cada curso en la Oferta de cursos que tenga menos de tres estudiantes inscritos, se le cambia su estado a 'Cancelado'.
	- A todos los demás cursos, C-Reg cambia su estado a 'Cerrado'.
- d) C-Reg regresa los datos de estos cursos al "Catálogo de cursos" para que sean actualizados los estados en la 'Oferta de cursos".
- e) Por cada combinación de estudiante inscrito y curso cerrado, C-Reg envía el ID del estudiante y el ID del curso al sistema de facturación.
- f) Para cada estudiante afectado, C-Reg prepara y envía un correo electrónico anunciando la cancelación del curso mediante el sistema de Correo Electrónico. El sistema de Correo Electrónico requiere que el mensaje contenga tres datos: Para (correo destinatario), Asunto (encabezado) y mensaje (el cuerpo del correo). La dirección de correo electrónico debe tener el formato normal estándar de internet; el encabezado y cuerpo pueden ser texto plano.

Un ejemplo de mensaje puede ser:

*Para: [John.Doe@wyliemail.com](mailto:John.Doe@wyliemail.com) Asunto: 'Notificación de curso cancelado' Mensaje: 'Estimado John Doe, lamentamos informarle que debido a falta de estudiantes los siguientes cursos en los que estaba inscrito han sido cancelados: "Asian History II", "Korean for Beginners".*

*Se le suplica hacer una cita para visitar nuestra oficina y discutir opciones para usted. (Firma) Dra. Mary Shelley, Registradora*

g) C-Reg actualiza los elementos de horarios de los estudiantes según sea necesario.

# <span id="page-32-0"></span>**4.2 FASE DE REPRESENTACIÓN Y DE MEDICIÓN**

**Para los parámetros de la estrategia de medición, véase la sección 2.2**

# <span id="page-32-1"></span>**4.2.1 Identificar procesos funcionales**

Se identifican dos procesos funcionales activados cuando un registrador necesita monitorear el progreso de las inscripciones, por un lado, la Oferta de cursos y, por otro, los "horarios de estudiantes".

Se identifica otro proceso funcional desencadenado por la necesidad de un registrador de cerrar el periodo de inscripciones.

# <span id="page-33-0"></span>**4.2.2 Identificar los objetos de interés**

Los dos procesos de 'Administrar información' producen datos que describen a los objetos de interés que se muestran en la tabla a continuación.

Nota: No se almacena ningún dato sobre el 'Departamento' o sobre el 'Colegio Wylie'. Pero estos son *"objetos del mundo del usuario funcional identificados en los requerimientos del usuario funcional y datos que el software debe procesar"* (que es la definición de objeto de interés). Por lo tanto "*Departamento"*' y '"Colegio Wylie" son objetos de interés para la salida de C-Reg que incluye algunos datos derivados y temporales que los describen.

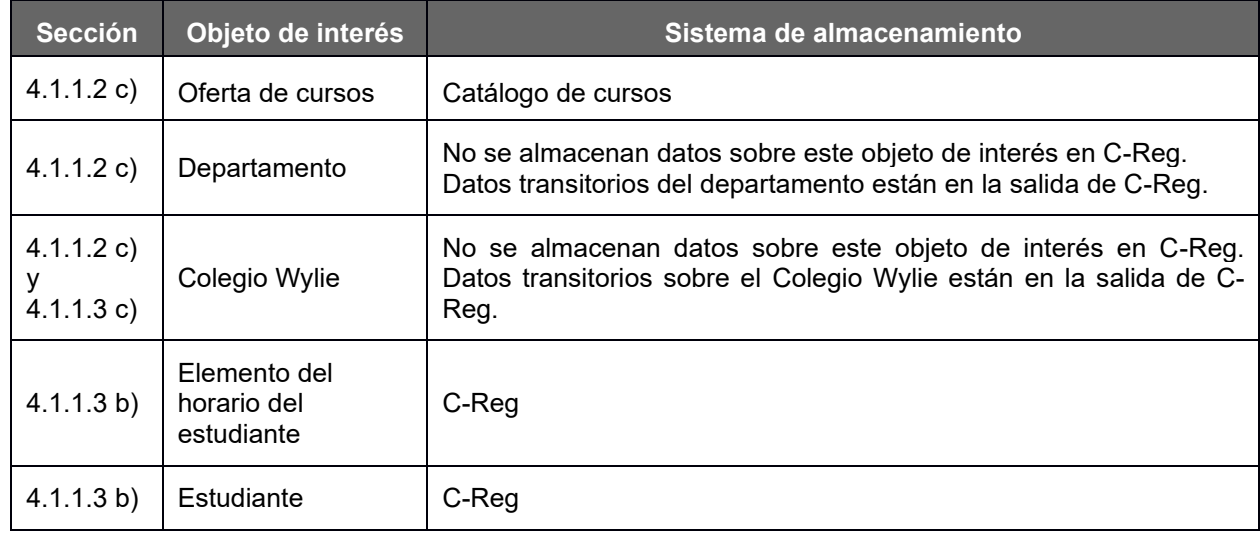

La lista de objetos de interés y sus atributos de datos de los requerimientos de la sección 4.1 se describen a continuación.

**Oferta de curso** Un curso que se ofrece a los estudiantes para el próximo semestre.

Llave: (ID del curso, Nombre del semestre). Otros atributos: mes, salón, código de las lecturas, etc., indicador de disponibilidad ('No disponible', 'Disponible', 'Lleno', 'Cancelado', 'Cerrado'), ID del profesor asignado, número de estudiantes inscritos, máximo número de estudiantes que pueden inscribirse.

**Departamento**: Un área del Colegio Wylie' con responsabilidades de investigación y enseñanza específicas.

Llave: (Nombre del departamento). Otros atributos (derivados): El número de estudiantes inscritos actualmente; número máximo de estudiantes que pueden ser inscritos y porcentaje promedio de estudiantes inscritos para todos los cursos en la Oferta de cursos del departamento, todos en la fecha mostrada.

**Estudiante:** Una persona registrada en el Colegio Wylie que puede inscribir un curso de la "Oferta de cursos"

Llave: (ID de estudiante). Otros atributos: nombre, fecha de nacimiento, número de seguridad social, estado, fecha de graduación y correo electrónico.

**Elemento del horario del estudiante:** Un registro de cada estudiante de cada uno de los cursos en los que se ha inscrito o seleccionado.

Llave: (ID del estudiante, ID del curso). Otros atributos: estado ('inscrito' o 'seleccionado')

**Colegio Wylie:** El colegio de enseñanza responsable del sistema C-Reg.

Llave: (nombre del "Colegio Wylie"). Otros atributos (derivados): el número de estudiantes inscritos actualmente; el número máximo de estudiantes que se pueden inscribir y el porcentaje promedio de inscripciones de todos los cursos en la Oferta de cursos; el porcentaje total de inscripciones en horarios de estudiantes y el porcentaje total de selecciones en horarios de estudiantes, todos en la fecha mostrada.

El proceso de "Cerrar registro" no introduce nuevos objetos de interés. La lista de objetos de interés relevantes a este proceso es el mismo que en la sección 4.2.2.

# <span id="page-34-0"></span>**4.2.3 Identificar los movimientos de datos de los procesos funcionales**

La siguiente tabla muestra los procesos funcionales que se identificaron de la sección 4.2.1, que incluyen los movimientos de grupos de datos (cada uno describe alguno de los objetos de interés identificados en la sección 4.2.2). El número de requerimiento en la columna más a la izquierda se refiere a los números de párrafos en los requerimientos de la sección 4.1.

En la siguiente tabla, 'Mensajes' significa cualquier mensaje de 'error/confirmación' mencionado en los requerimientos para el proceso funcional que se describe en la tabla.

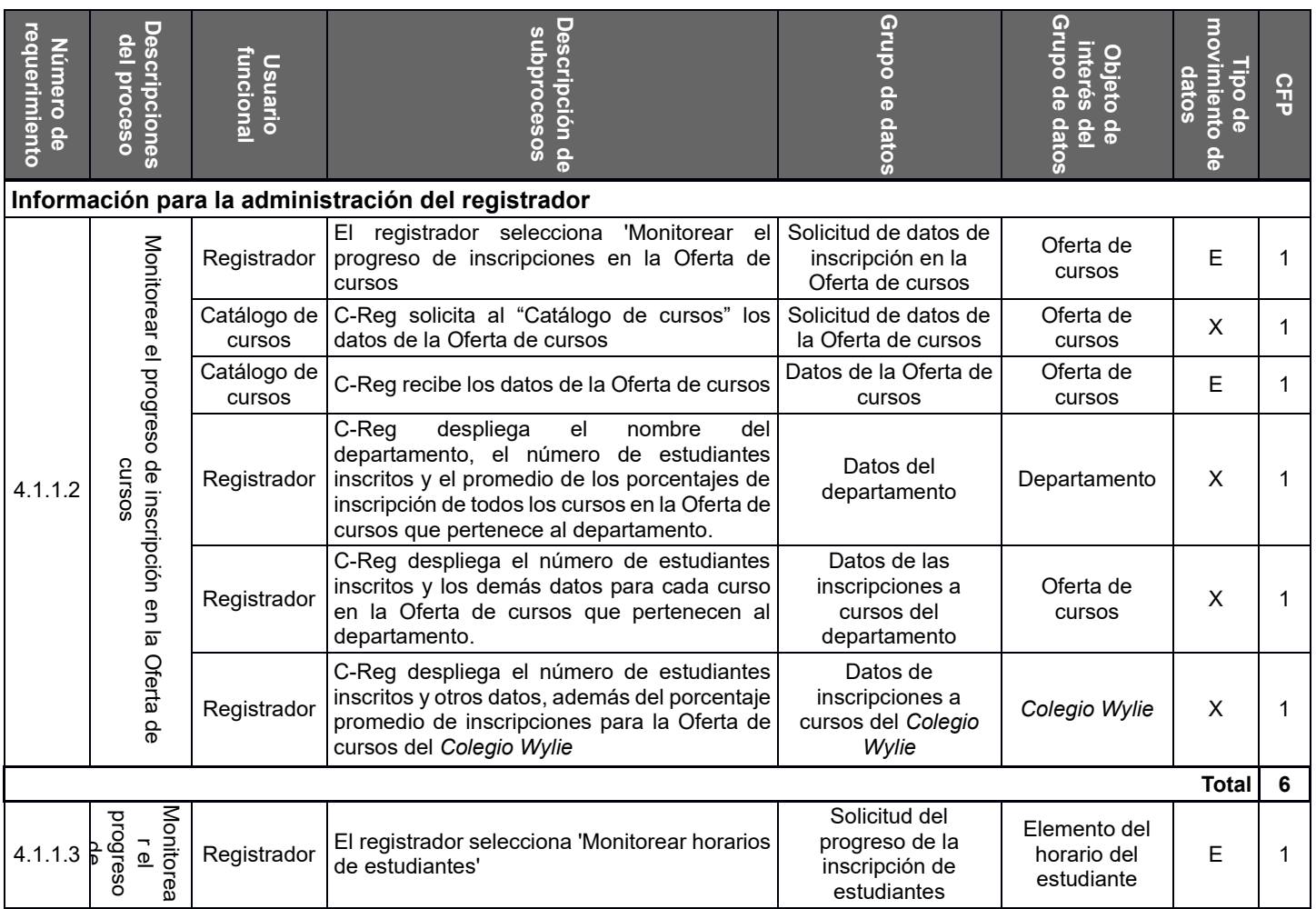

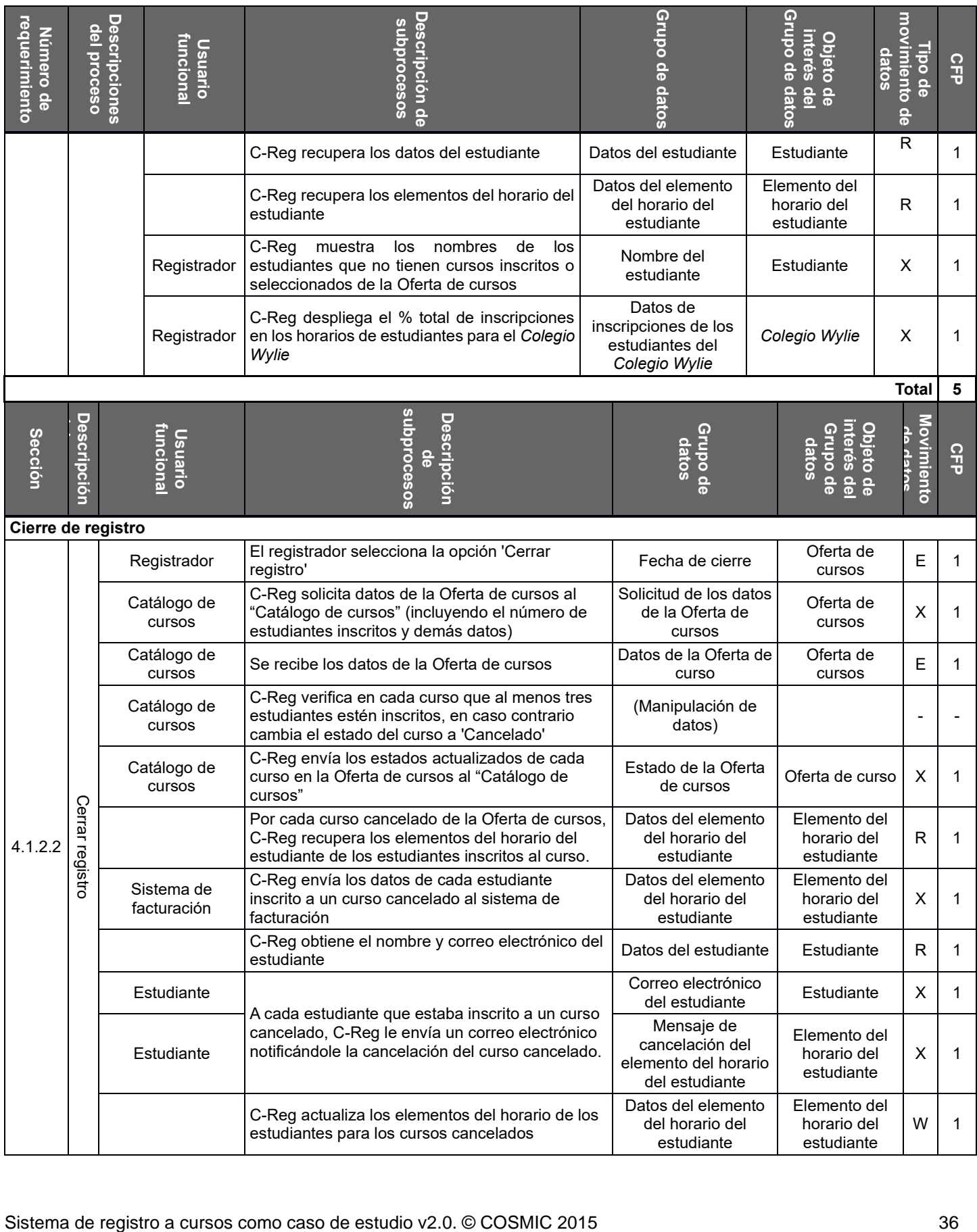

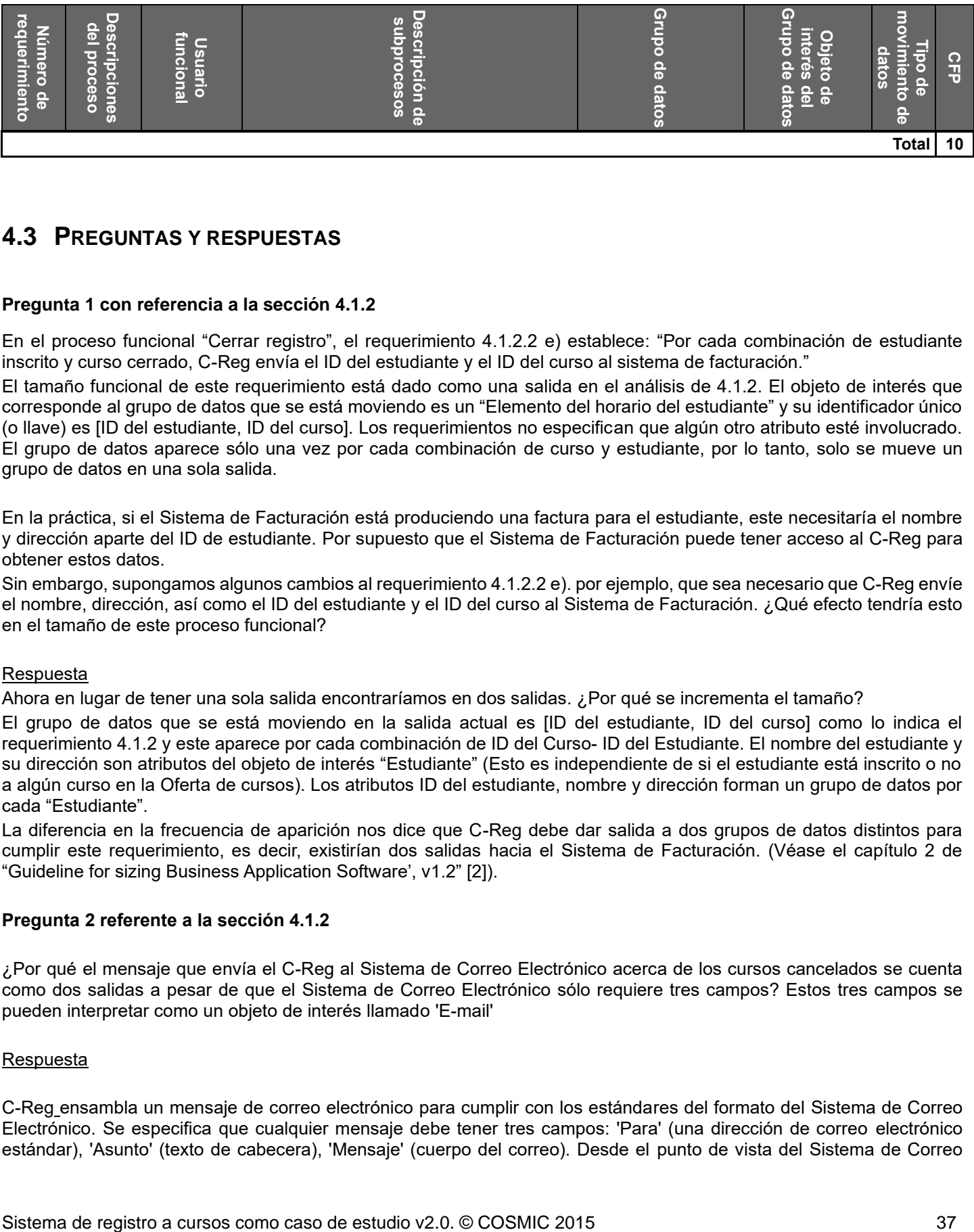

# <span id="page-36-0"></span>**4.3 PREGUNTAS Y RESPUESTAS**

## **Pregunta 1 con referencia a la sección 4.1.2**

En el proceso funcional "Cerrar registro", el requerimiento 4.1.2.2 e) establece: "Por cada combinación de estudiante inscrito y curso cerrado, C-Reg envía el ID del estudiante y el ID del curso al sistema de facturación."

El tamaño funcional de este requerimiento está dado como una salida en el análisis de 4.1.2. El objeto de interés que corresponde al grupo de datos que se está moviendo es un "Elemento del horario del estudiante" y su identificador único (o llave) es [ID del estudiante, ID del curso]. Los requerimientos no especifican que algún otro atributo esté involucrado. El grupo de datos aparece sólo una vez por cada combinación de curso y estudiante, por lo tanto, solo se mueve un grupo de datos en una sola salida.

En la práctica, si el Sistema de Facturación está produciendo una factura para el estudiante, este necesitaría el nombre y dirección aparte del ID de estudiante. Por supuesto que el Sistema de Facturación puede tener acceso al C-Reg para obtener estos datos.

Sin embargo, supongamos algunos cambios al requerimiento 4.1.2.2 e). por ejemplo, que sea necesario que C-Reg envíe el nombre, dirección, así como el ID del estudiante y el ID del curso al Sistema de Facturación. ¿Qué efecto tendría esto en el tamaño de este proceso funcional?

#### Respuesta

Ahora en lugar de tener una sola salida encontraríamos en dos salidas. ¿Por qué se incrementa el tamaño?

El grupo de datos que se está moviendo en la salida actual es [ID del estudiante, ID del curso] como lo indica el requerimiento 4.1.2 y este aparece por cada combinación de ID del Curso- ID del Estudiante. El nombre del estudiante y su dirección son atributos del objeto de interés "Estudiante" (Esto es independiente de si el estudiante está inscrito o no a algún curso en la Oferta de cursos). Los atributos ID del estudiante, nombre y dirección forman un grupo de datos por cada "Estudiante".

La diferencia en la frecuencia de aparición nos dice que C-Reg debe dar salida a dos grupos de datos distintos para cumplir este requerimiento, es decir, existirían dos salidas hacia el Sistema de Facturación. (Véase el capítulo 2 de "Guideline for sizing Business Application Software', v1.2" [2]).

#### **Pregunta 2 referente a la sección 4.1.2**

¿Por qué el mensaje que envía el C-Reg al Sistema de Correo Electrónico acerca de los cursos cancelados se cuenta como dos salidas a pesar de que el Sistema de Correo Electrónico sólo requiere tres campos? Estos tres campos se pueden interpretar como un objeto de interés llamado 'E-mail'

#### Respuesta

C-Reg ensambla un mensaje de correo electrónico para cumplir con los estándares del formato del Sistema de Correo Electrónico. Se especifica que cualquier mensaje debe tener tres campos: 'Para' (una dirección de correo electrónico estándar), 'Asunto' (texto de cabecera), 'Mensaje' (cuerpo del correo). Desde el punto de vista del Sistema de Correo Electrónico, estos tres campos claramente pertenecen a un objeto de interés 'E-mail' (por lo que sería procesar el mensaje como una entrada).

Sin embargo, el sistema de correo electrónico no es el usuario funcional del sistema C-Reg para este requerimiento. El usuario funcional (el "destinatario" del correo) es el estudiante identificado en el campo "Para" del correo electrónico. Los requerimientos establecen que el mensaje de correo electrónico debe incluir la dirección de correo electrónico y el nombre del estudiante ('John Doe' en el ejemplo).

Este requerimiento funcional del usuario tiene dos componentes:

- a) la información requerida del estudiante
- b) y el formato de la información transmitida debe cumplir con el estándar del sistema de correo electrónico.

C-Reg ensambla el mensaje, tiene como salida la dirección de correo electrónico, el nombre del estudiante (atributos del objeto de interés Estudiante) y la lista de uno o más cursos cancelados de la Oferta de cursos, como en el ejemplo de la pregunta anterior. Desde el punto de vista de C-Reg está dando salida a los datos que describen dos objetos de interés (Estudiante y Curso), por lo que está emitiendo dos salidas.

Si la información de salida por C-Reg en este proceso fueran en la forma de reporte impreso en vez de una serie de correos electrónicos, entonces por las siguientes reglas de COSMIC se esperaría contar dos salidas. El formato de salida (reporte o correo electrónico) no debe influir en el análisis de los movimientos de datos del software que está siendo medido que se basa en el número de tipos de grupos de datos que son emitidos.

## **Pregunta 3 referente a la sección 4.1.2**

En el proceso funcional 'Cierre de inscripción', C-Reg envía el grupo de datos 'Estudiante inscrito/Oferta de cursos' al Sistema de Facturación y un grupo de datos de 'Mensaje de cancelación del elemento del horario del estudiante' al Sistema de Correo Electrónico. Estos dos grupos de datos describen el mismo objeto de interés - un 'Elemento del horario del estudiante' -, es decir, una combinación de Estudiante/Oferta de cursos. La única diferencia es que un grupo de datos es para los estudiantes inscritos y otro es para los estudiantes que tienen cancelado algún curso en su horario. Esto es una diferencia de solo el valor del atributo de estado.

Si se envía el mismo objeto de interés tanto al Sistema de Facturación como al Sistema de Correo Electrónico, ¿por qué se cuentan como dos salidas distintas?

#### **Respuesta**

Los grupos de datos que se necesitan enviar a el Sistema de Facturación y al Sistema de Correo Electrónico no son idénticos. El grupo de datos que se envía al Sistema de Correo Electrónico contiene información en texto plano (que C-Reg genera) que no está presente en los que se envían al Sistema de Facturación. Por otro lado, el Sistema de Correo Electrónico y el Sistema de Facturación son dos usuarios funcionales distintos.

Estas diferencias - de grupos de datos y de usuarios funcionales receptores - satisfacen las condiciones expuestas en la regla b) 'Unicidad de datos y las posibles excepciones', de la sección 3.5.7 del Manual de Medición [1], por lo que hay que identificar dos salidas diferentes.

# <span id="page-38-0"></span>**5 RESUMEN DE LA MEDICIÓN DEL TAMAÑO FUNCIONAL DEL SOFTWARE C-REG**

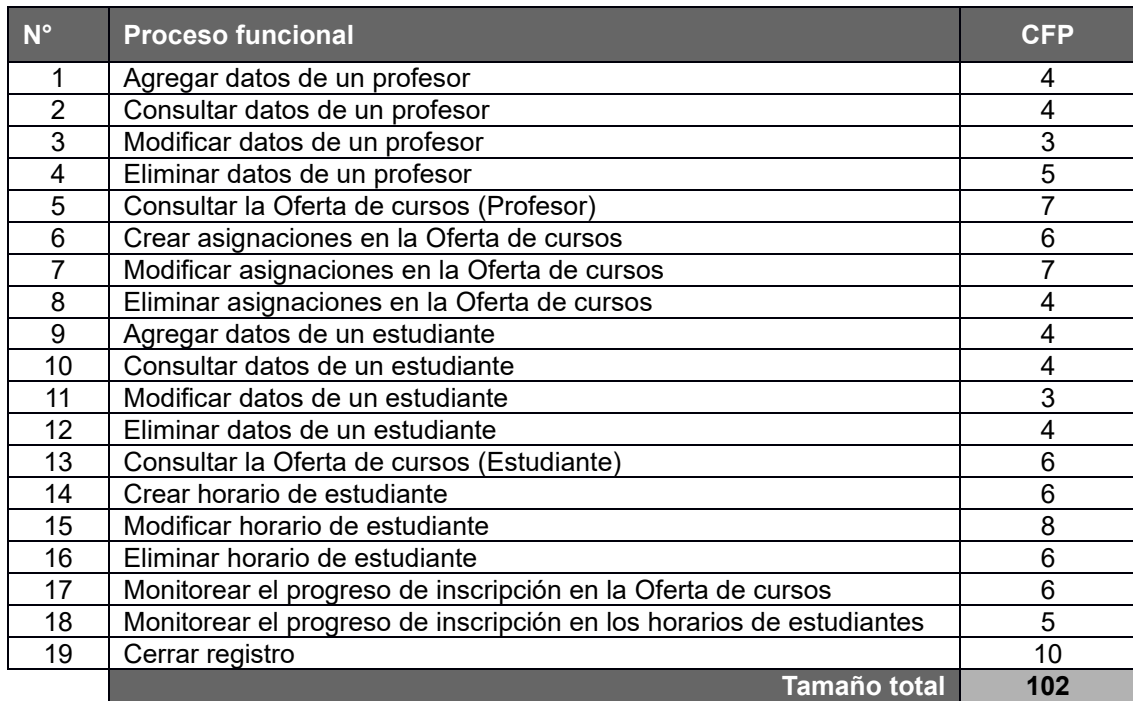

# **Tabla 3: lista de los procesos funcionales y sus tamaños**

#### **Importante**

Los resultados de la medición que se muestran en la Tabla 3 se obtuvieron de la información disponible a nivel de requerimientos. Es posible que al agregar más información a nivel de las especificaciones se pudieran identificar más grupos de datos, lo cual impactaría en el tamaño funcional. También es plausible la especificación detalla arroje procesos funcionales o subprocesos adicionales. De nuevo, al tomar en cuenta estas adiciones, puede conducir a cambios en el tamaño funcional.

# **BIBLIOGRAFÍA**

<span id="page-38-1"></span>Todos los documentos de COSMIC están disponibles para su descarga de manera gratuita en www.[cosmic-sizing.org](http://www.cosmic-sizing.org/)

[1] 'The COSMIC Functional Size Measurement Method v4.0.1: Measurement Manual. (The COSMIC Implementation Guide for ISO/IEC 19761:2011)', abril 2015.

[2] 'Guideline for Sizing Business Application Software v1.2', septiembre 2014.

## <span id="page-39-0"></span>**APÉNDICE – SOLICITUDES DE CAMBIOS Y PROCEDIMIENTOS PARA HACER COMENTARIOS**

El comité de prácticas de medición ('MPC' – *Measurement Practices Committee*) de COSMIC con gusto recibe comentarios, retroalimentación y solicitudes de cambios de sus lineamientos. En este apéndice se detalla cómo comunicarse con el MPC de COSMIC.

Toda comunicación con el comité debe ser por correo electrónico a la siguiente dirección:

[mpc-chair@cosmic-sizing.org](mailto:mpc-chair@cosmic-sizing.org)

#### **Comentarios y retroalimentación general de manera informal**

Comentarios o retroalimentaciones referentes a los lineamientos, incluyen dificultades de entender o aplicar el método COSMIC, sugerencia, etc., deben ser enviadas por correo electrónico a la dirección antes mencionada. Los correos serán registrados y se enviará acuse de recibo durante las siguientes dos semanas de ser recibidos. El comité no se comprometa a tomar acciones a esta clase de comentarios generales.

#### **Petición formal de cambios**

Cuando el lector de los lineamientos crea que existen errores en el texto, que se necesite alguna aclaración o que alguna sección necesite mejorarse; este puede enviar una petición formal de cambio ('CR' – *Change Request*). Estas peticiones serán registradas y se enviará acuse de recibo durante las siguientes dos semanas de ser recibidas. Cada CR será le asigna un folio y se circulará entre los miembros del comité que está compuesto de expertos en el método COSMIC de todo el mundo. Normalmente el periodo de revisión toma alrededor de un mes y puede que tome aún más tiempo si se encuentran dificultades para resolver los temas señalados por la CR. La solicitud puede ser aceptada, rechazada o puesta en espera de una discusión más detallada (una posible razón para esto es que exista dependencia o relación con otra CR) y el resultado será comunicado al solicitante tan pronto como sea posible.

Una CR formal será aceptada si y sólo si está en la documentación se incluye la siguiente información:

- Nombre, cargo y organización a la que pertenece el solicitante
- Detalles de contacto del solicitante
- Fecha de la solicitud
- Una redacción general sobre el propósito de la solicitud (por ejemplo: 'se necesita mejorar el texto ...')
- El texto que se necesita cambiar, reemplazar o borrar (o una referencia clara al mismo).
- Una propuesta de cómo modificar el texto, es decir, que se debe agregar o por cual texto se debe reemplazar.
- Una explicación detallada del por qué el cambio es necesario.

Un formato para enviar solicitudes de cambio (CR) está disponible en sitio web [WWW.cosmic-sizing.org.](http://www.cosmic-sizing.org/) La decisión del comité con respecto a la revisión de la solicitud, si es aceptada y en su caso, en cual versión será aplicada es inamovible.

#### **Dudas sobre la aplicación del método COSMIC**

El comité lamenta no poder contestar preguntas relacionadas con el uso o la aplicación del método COSMIC. Existen organizaciones comerciales que ofrecen capacitación, consultoría o herramientas para apoyar la aplicación del método. Para obtener mayor información, por favor consulte el sitio web [www.cosmic-sizing.org.](http://www.cosmic-sizing.org/)